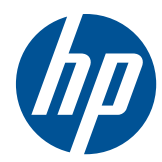

# Referentni priručnik za hardver

HP Compaq 4000 Pro Small Form Factor Business PC

© Copyright 2010 Hewlett-Packard Development Company, L.P. Informacije sadržane u ovom dokumentu podložne su promjeni bez prethodne najave.

Microsoft, Windows, i Windows Vista su ili zaštitni znaci ili registrirani zaštitni znaci tvrtke Microsoft Corporation u Sjedinjenim Američkim Državama i/ili ostalim državama.

Jedina jamstva za HP-ove proizvode navedena su u izričitim uvjetima ograničenih jamstava priloženima uz te proizvode. Ništa ovdje spomenuto ne smije se smatrati stvaranjem dodatnoga jamstva. HP neće biti odgovoran za tehničke pogreške ili pogreške pri uređivanju, kao ni za propuste sadržane u ovom tekstu.

Ovaj dokument sadrži patentirane informacije koje su zaštićene autorskim pravima. Nijedan dio ovog dokumenta ne smije se fotokopirati, reproducirati ni prevoditi na drugi jezik bez prethodnog pisanog odobrenja tvrtke Hewlett-Packard.

#### **Referentni priručnik za hardver**

HP Compaq 4000 Pro Small Form Factor Business PC

Prvo izdanje (studeni 2010.)

Broj dijela dokumenta: 636585-BC1

## **O ovom priručniku**

Ovaj priručnik pruža osnovne informacije za nadogradnju ovog modela računala.

- **UPOZORENJE!** Ovako obilježeni tekst ukazuje da nepridržavanje uputa može za posljedicu imati tjelesne ozljede ili gubitak života.
- **OPREZ:** Ovako obilježeni tekst ukazuje da nepridržavanje uputa može za posljedicu imati oštećenje opreme ili gubitak podataka.
- **E NAPOMENA:** Ovako obilježeni tekst pruža važne dodatne informacije.

# Sadržaj

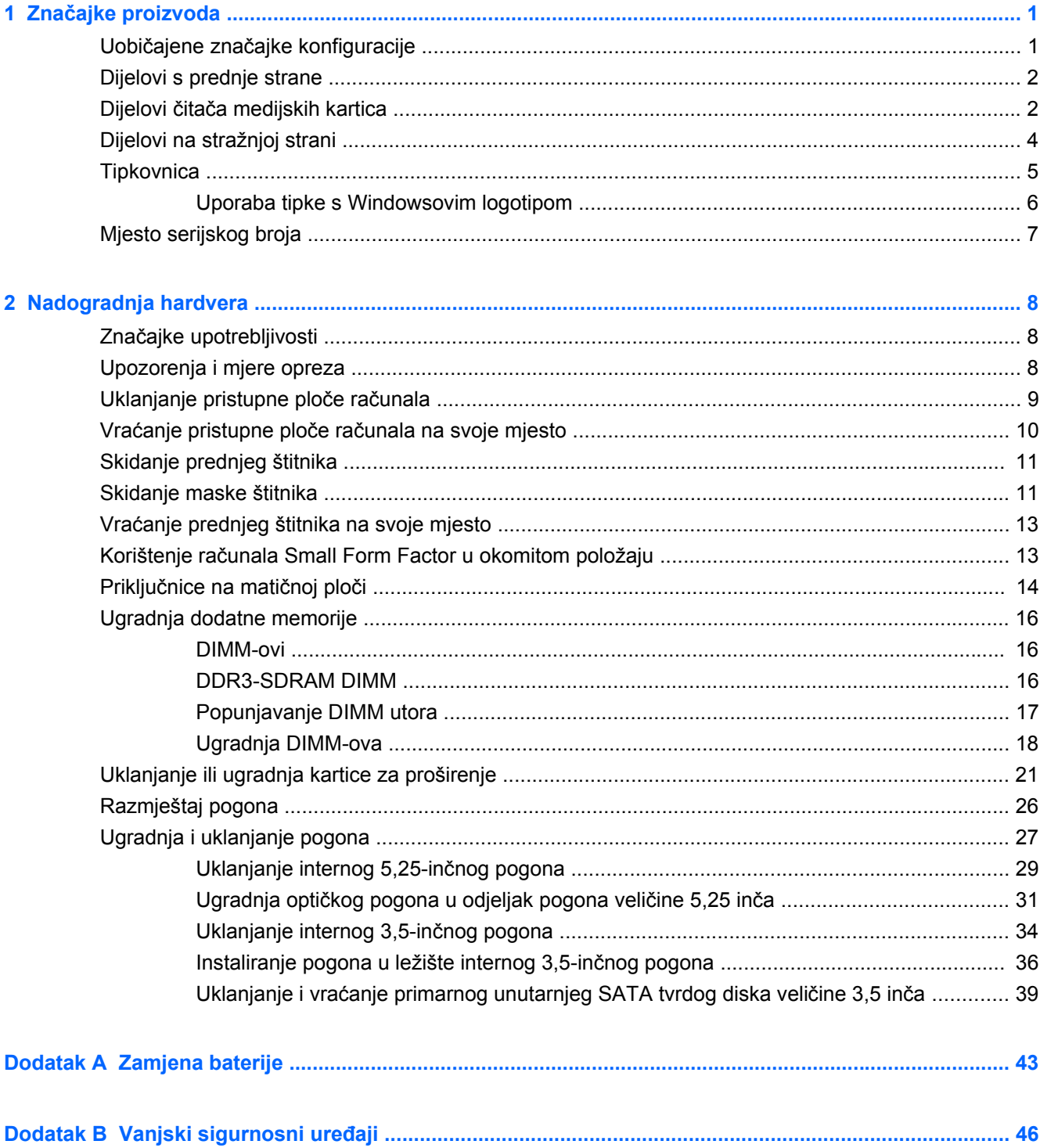

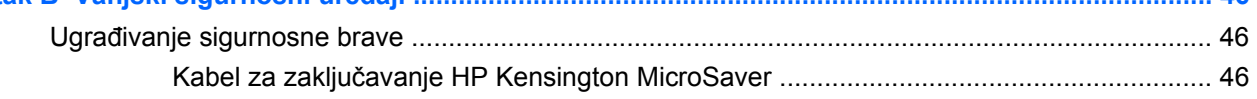

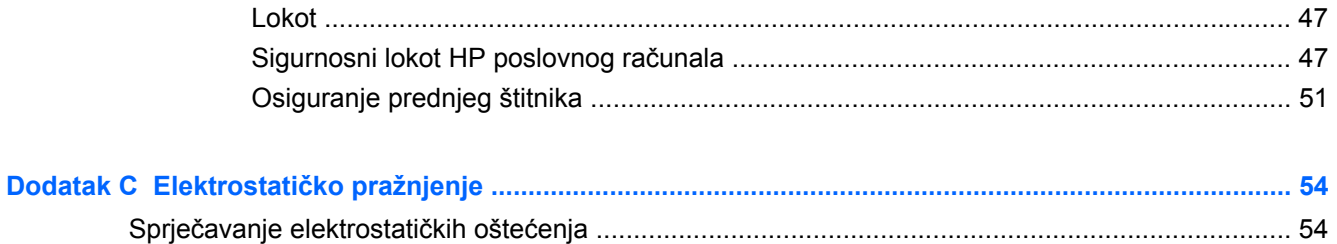

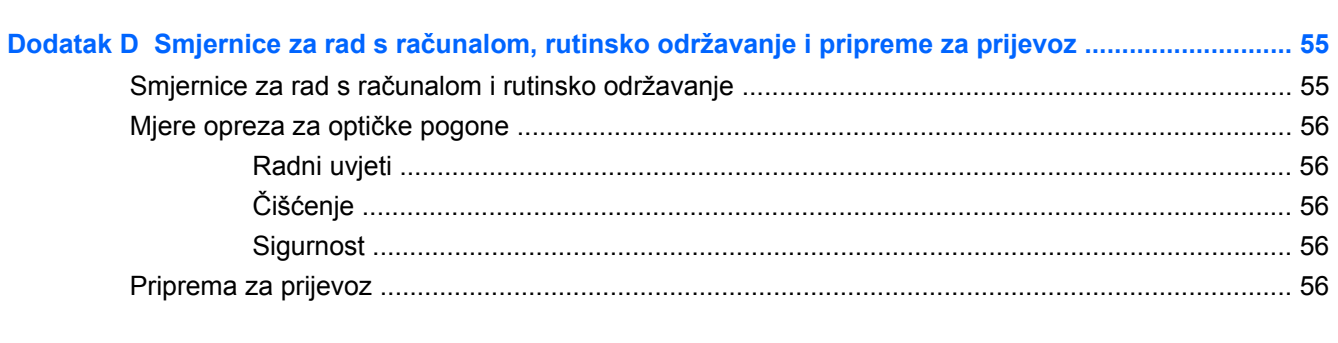

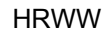

# <span id="page-6-0"></span>**1 Značajke proizvoda**

# **Uobičajene značajke konfiguracije**

Značajke sustava HP Compaq Small Form Factor mogu se razlikovati ovisno o modelu. Za potpuni popis ugrađenog hardvera i softvera pokrenite dijagnostički uslužni program (dostupan samo na nekim modelima računala).

**NAPOMENA:** Računalo Small Form Factor može se koristiti i u uspravnom položaju. Više informacija nalazi se u odjeljku Korištenje rač[unala Small Form Factor u okomitom položaju](#page-18-0) [na stranici 13](#page-18-0) ovog vodiča.

**Slika 1-1** Konfiguracija računala Small Form Factor

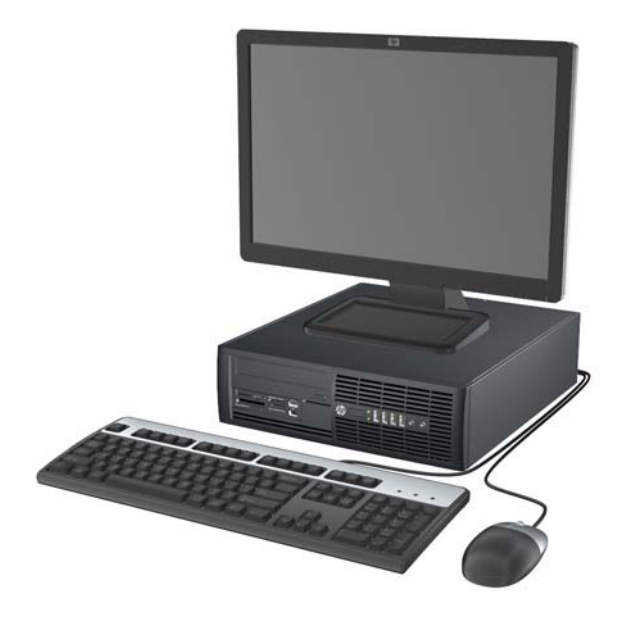

## <span id="page-7-0"></span>**Dijelovi s prednje strane**

Konfiguracija pogona može se razlikovati ovisno o modelu. Neki modeli imaju maske štitnika na jednom ili dva odjeljka za pogon.

**Slika 1-2** Dijelovi s prednje strane

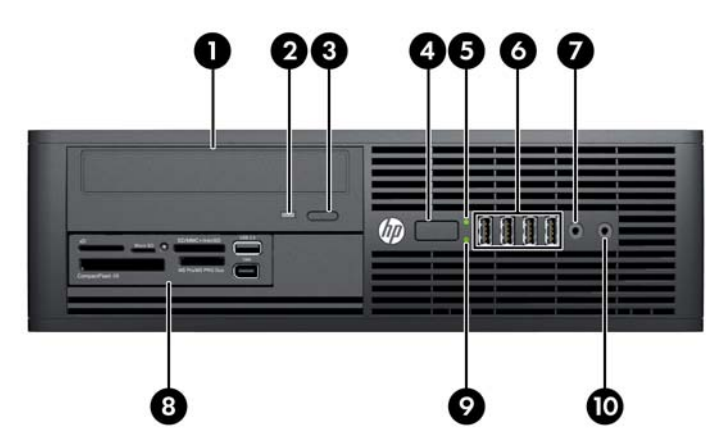

#### **Tablica 1-1 Dijelovi s prednje strane**

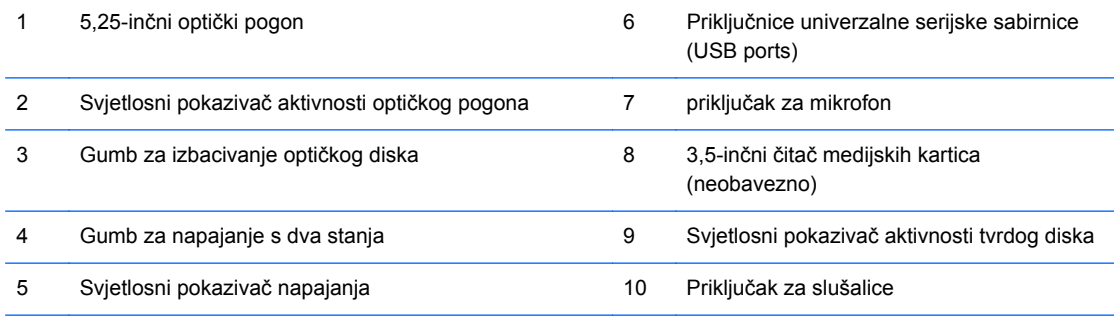

**NAPOMENA:** Kad je napajanje uključeno, svjetlo uključenog napajanja obično svijetli zeleno. Ako trepće crveno, postoji problem s računalom i svjetlo tada prikazuje dijagnostički kod.

## **Dijelovi čitača medijskih kartica**

Čitač medijskih kartica dodatni je uređaj koji je dostupan samo na nekim modelima. Pomoću ove slike i tablice prepoznat ćete dijelove čitača medijskih kartica.

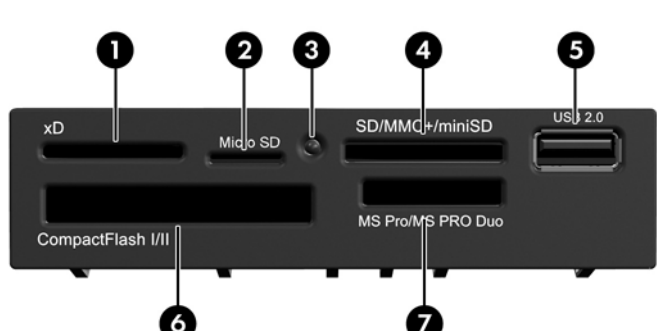

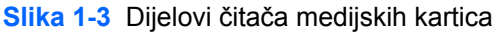

### **Tablica 1-2 Dijelovi čitača medijskih kartica**

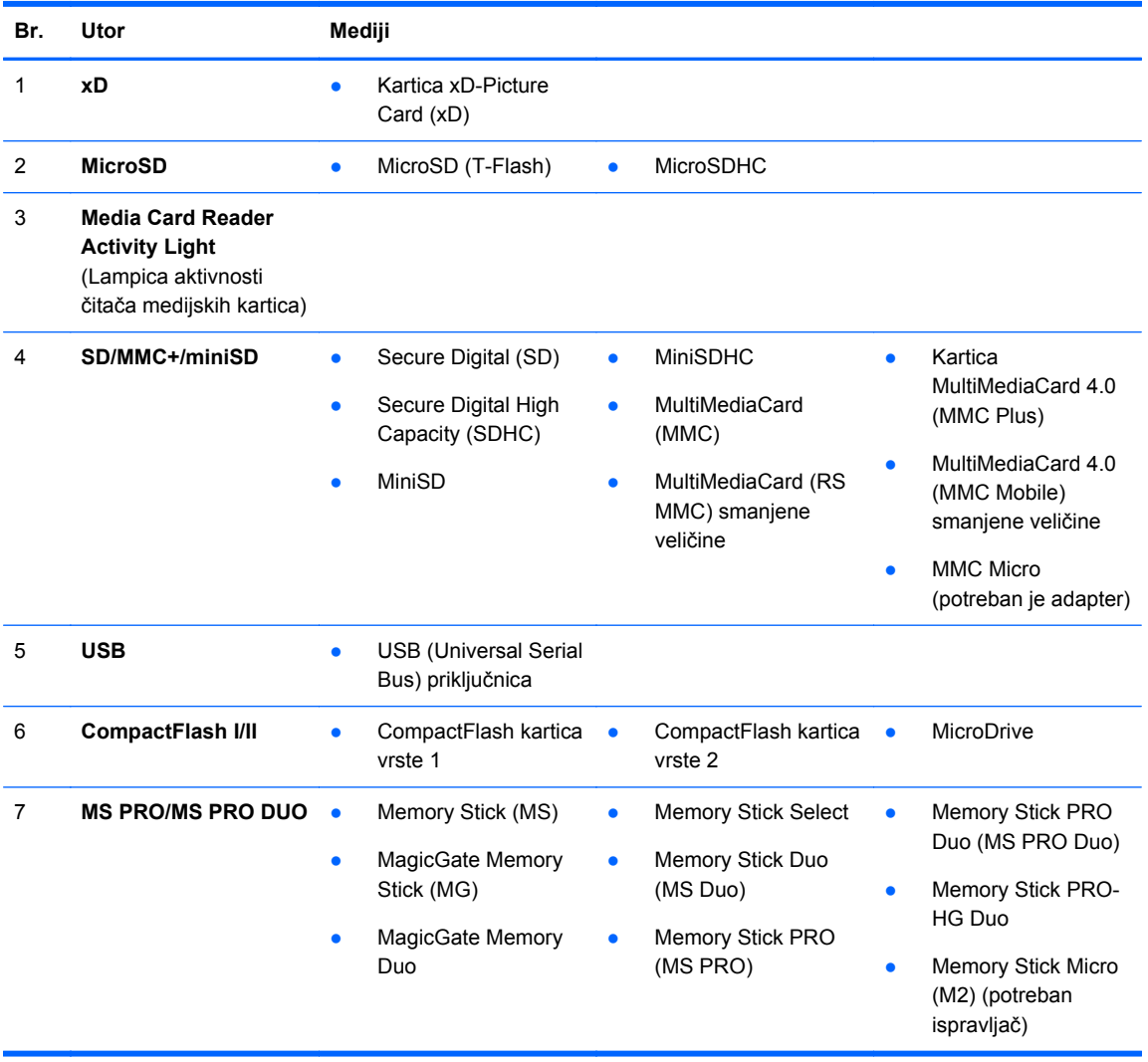

# <span id="page-9-0"></span>**Dijelovi na stražnjoj strani**

**Slika 1-4** Dijelovi na stražnjoj strani

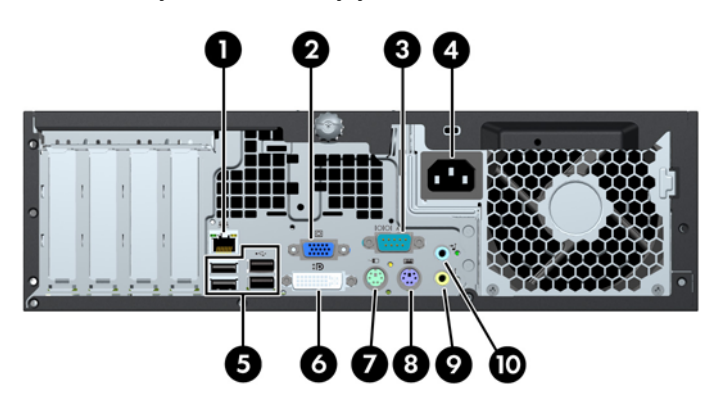

**Tablica 1-3 Dijelovi na stražnjoj strani**

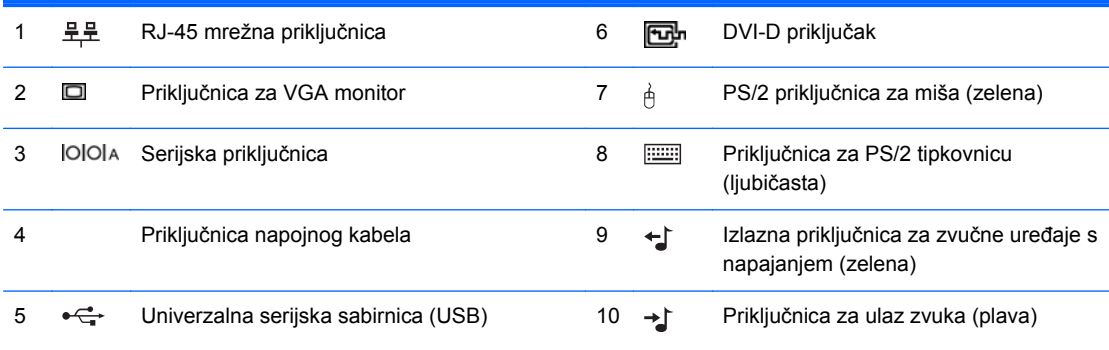

**NAPOMENA:** Dodatni drugi serijski priključak i dodatni drugi paralelni priključak mogu se nabaviti u tvrtci HP.

Priključnice za monitor na matičnoj ploči neaktivne su kad je u računalo ugrađena grafička kartica.

Ako je ugrađena PCI Express x1 grafička kartica, priključnice na kartici i matičnoj ploči mogu se koristiti istovremeno. Kako biste mogli koristiti obje priključnice, trebali biste promijeniti neke postavke u programu Computer Setup.

# <span id="page-10-0"></span>**Tipkovnica**

**Slika 1-5** Dijelovi tipkovnice

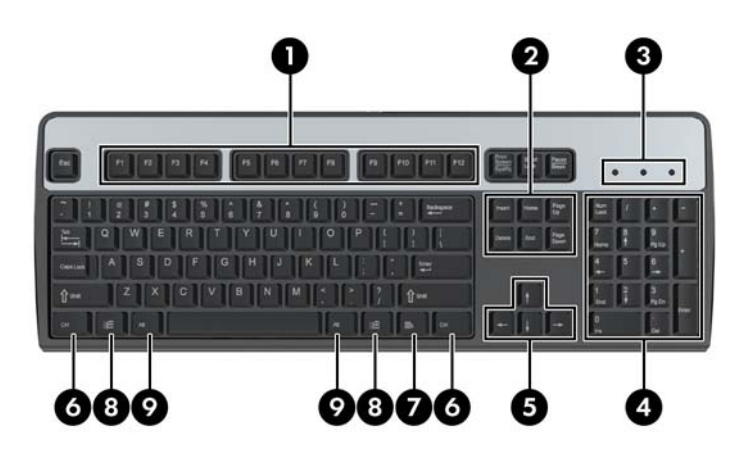

#### **Tablica 1-4 Dijelovi tipkovnice**

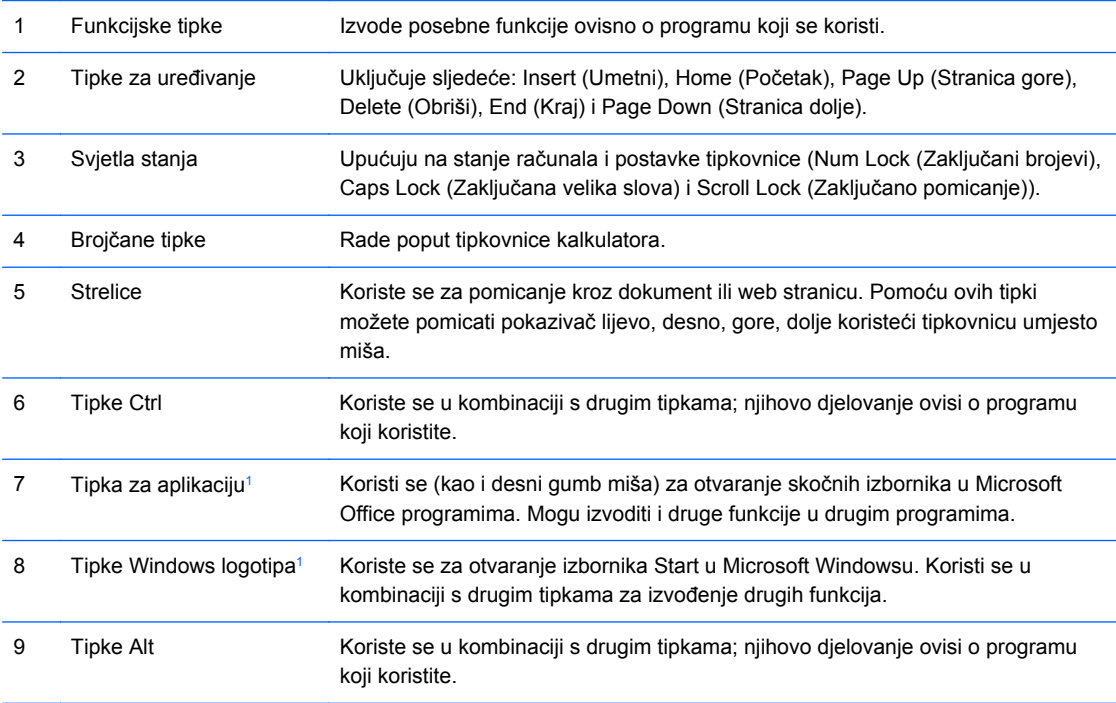

<sup>1</sup> Tipke dostupne u odabranim zemljopisnim regijama.

## <span id="page-11-0"></span>**Uporaba tipke s Windowsovim logotipom**

Za izvršavanje određenih funkcija dostupnih u operacijskom sustavu Windows koristite tipku Windows logotipa. Da biste prepoznali tipku Windows logotipa, pogledajte [Tipkovnica na stranici 5](#page-10-0).

#### **Tablica 1-5 Funkcije tipke s Windowsovim logotipom**

U sustavima Microsoft Windows XP, Microsoft Windows Vista i Microsoft Windows 7 dostupne su sljedeće funkcije tipke s logotipom sustava Windows.

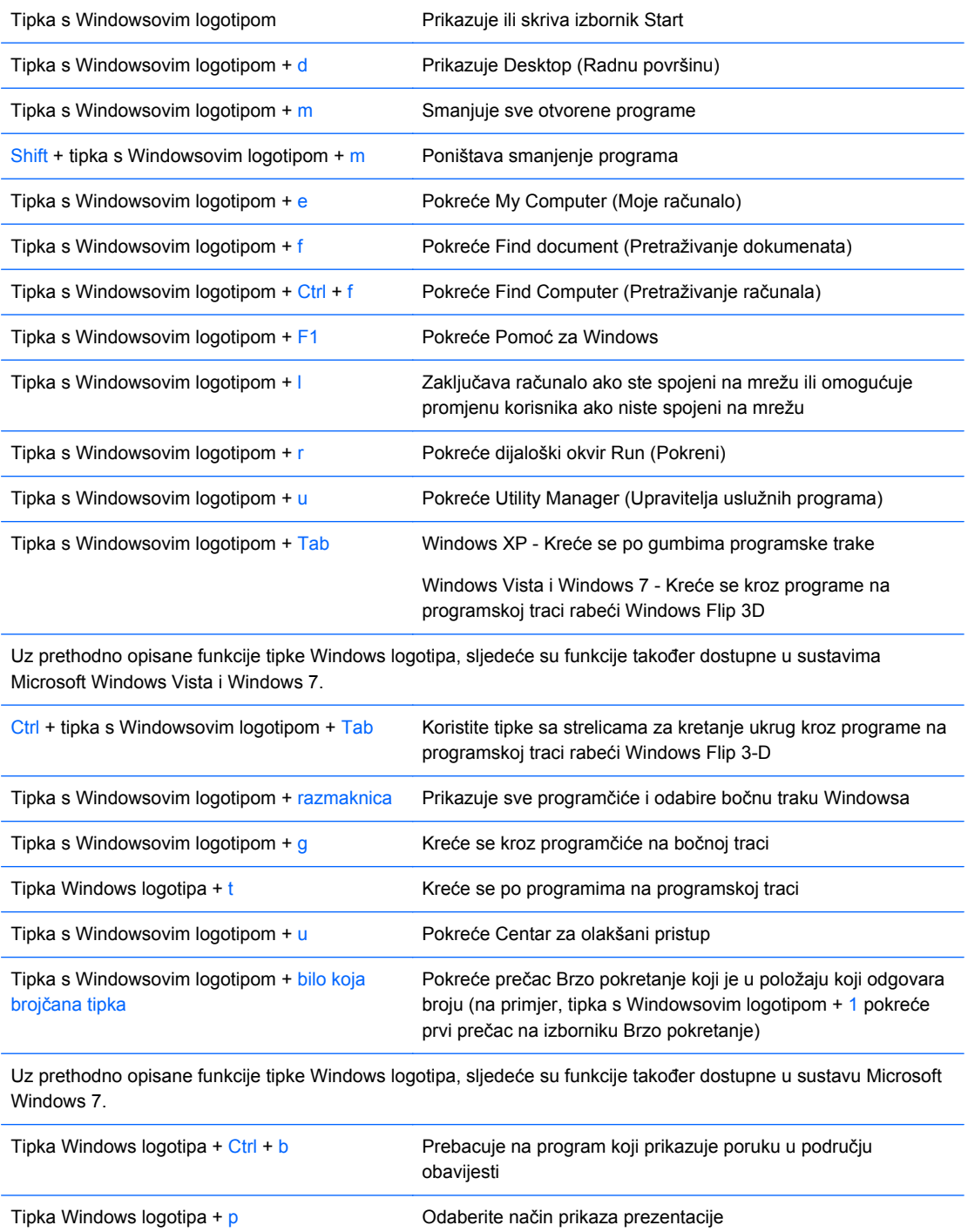

#### <span id="page-12-0"></span>**Tablica 1-5 Funkcije tipke s Windowsovim logotipom (Nastavak)**

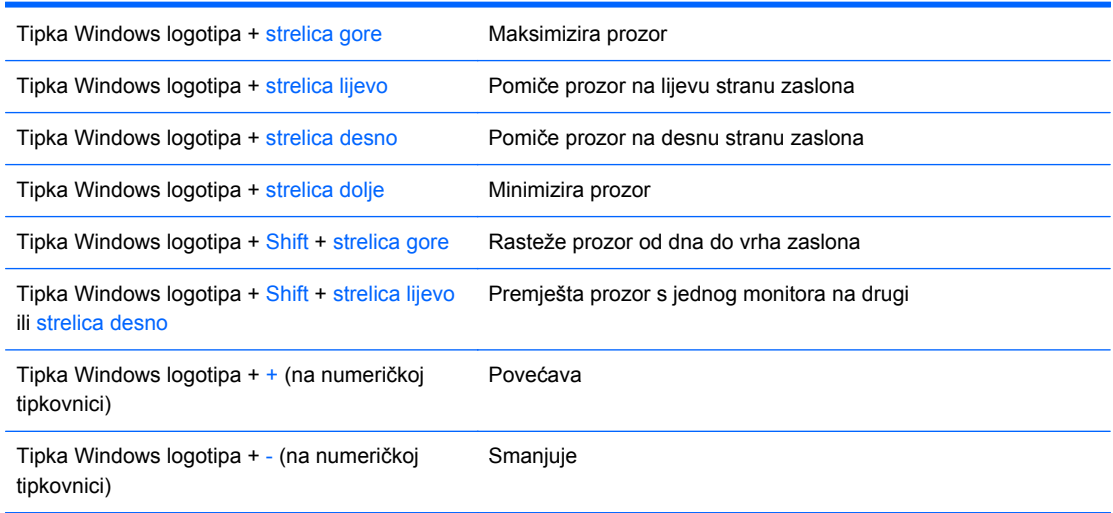

# **Mjesto serijskog broja**

Svako računalo ima jedinstveni serijski broj i ID proizvoda smješten na dolje prikazanom mjestu. Neka vam ovi brojevi budu dostupni kada se obraćate za pomoć službi za podršku korisnicima.

**Slika 1-6** Mjesto serijskog broja i identifikacijskog broja računala

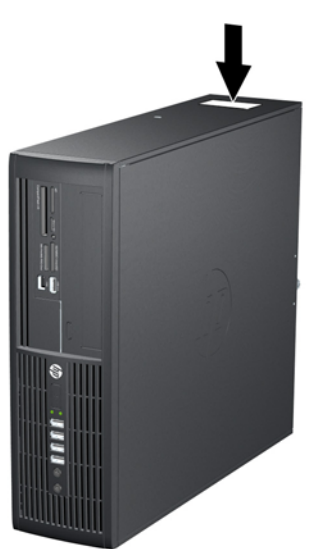

# <span id="page-13-0"></span>**2 Nadogradnja hardvera**

# **Značajke upotrebljivosti**

Ovo računalo sadrži značajke koje olakšavaju nadogradnju i servis. Za većinu instalacijskih postupaka opisanih kasnije u ovom poglavlju nije potreban alat.

## **Upozorenja i mjere opreza**

Prije nadogradnje pažljivo pročitajte sve primjenjive upute, mjere opreza i upozorenja u ovom vodiču.

**UPOZORENJE!** Kako biste uklonili opasnost od tjelesnih ozljeda zbog električnog udara, vrelih površina ili vatre:

Isključite kabel za napajanje iz zidne utičnice i pustite unutarnje dijelove sustava da se dovoljno ohlade prije nego što ih dodirnete.

Nemojte priključivati telekomunikacijske/telefonske priključke u priključnicu mrežne kartice (NIC).

Nemojte onemogućavati uzemljenje na kabelu za napajanje. Uzemljeni utikač vrlo je važna sigurnosna značajka.

Kabel za napajanje priključite u uzemljenu električnu utičnicu koja je uvijek dostupna.

Kako biste smanjili opasnost od nastanka ozbiljnih ozljeda, pročitajte *Priručnik za sigurnost i udobnost*. U njemu su opisani ispravni postupci za uporabu, položaj tijela te zdravstvene i radne navike korisnika računala, kao i važne informacije o sigurnosnim mjerama u slučaju električnih i mehaničkih kvarova. Ovaj priručnik nalazi se na web-adresi [http://www.hp.com/ergo.](http://www.hp.com/ergo)

**UPOZORENJE!** Unutra se nalaze dijelovi pod naponom i pomični dijelovi.

Isključite napajanje opreme prije uklanjanja kućišta.

Vratite i učvrstite kućište prije ponovnog uključivanja napajanja.

**OPREZ:** Statički elektricitet može oštetiti elektroničke dijelove računala ili ostale opreme. Prije provedbe ovih postupaka oslobodite se eventualnog statičkog naboja tako da nakratko dodirnete uzemljeni metalni predmet. Dodatne informacije potražite u odjeljku Elektrostatič[ko pražnjenje](#page-59-0) [na stranici 54](#page-59-0).

Dok god je računalo priključeno na izvor napajanja, matična je ploča pod naponom. Prije otvaranja računala morate odspojiti kabel od mrežne utičnice kako biste spriječili oštećivanje unutarnjih dijelova računala.

# <span id="page-14-0"></span>**Uklanjanje pristupne ploče računala**

- **1.** Uklonite/isključite sve sigurnosne uređaje koji sprječavaju otvaranje računala.
- **2.** Iz računala uklonite sve uklonjive medije, poput kompaktnih diskova ili USB flash pogona.
- **3.** Pravilno isključite računalo putem operacijskog sustava, a zatim isključite sve vanjske uređaje.
- **4.** Iskopčajte kabel za napajanje iz utičnice te iskopčajte sve vanjske uređaje.
- **OPREZ:** Matična je ploča pod naponom uvijek kada je računalo priključeno na izvor napajanja, bez obzira je li računalo uključeno. Kako biste spriječili oštećenje unutarnjih dijelova računala morate iskopčati kabel za napajanje.
- **5.** Ako se računalo nalazi na stalku, skinite ga s njega.
- **6.** Otpustite veliki vijak (1), a potom podignite pristupnu ploču s računala (2).

**Slika 2-1** Skidanje pristupne ploče

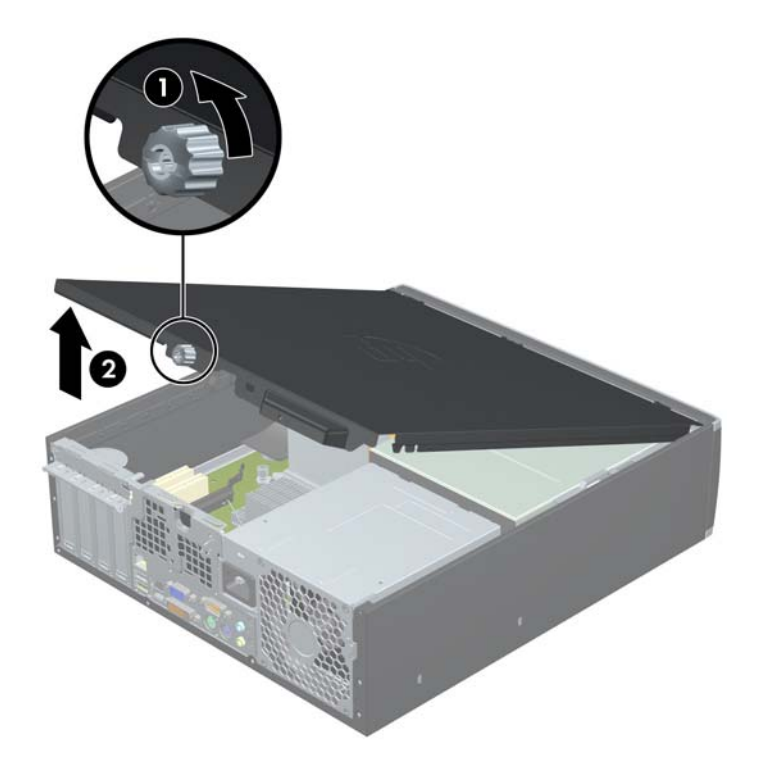

# <span id="page-15-0"></span>**Vraćanje pristupne ploče računala na svoje mjesto**

Pomaknite jezičak na prednjem kraju pristupne ploče ispod jezička na prednjoj strani kućišta (1) te pritisnite stražnju stranu pristupne ploče na jedinicu (2) i zategnite veliki vijak (3).

**Slika 2-2** Vraćanje pristupne ploče

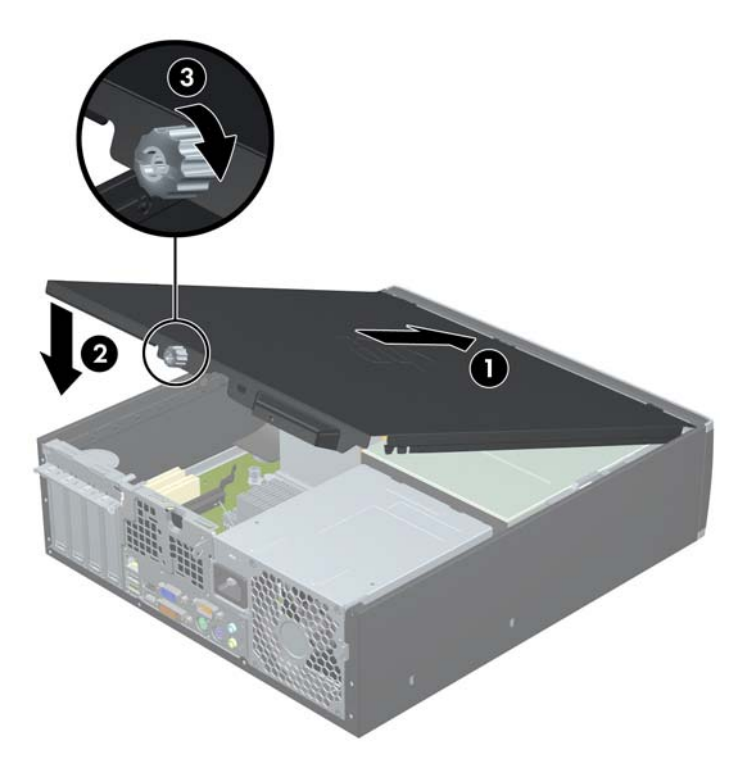

# <span id="page-16-0"></span>**Skidanje prednjeg štitnika**

- **1.** Uklonite/isključite sve sigurnosne uređaje koji sprječavaju otvaranje računala.
- **2.** Iz računala uklonite sve uklonjive medije, poput kompaktnih diskova ili USB flash pogona.
- **3.** Pravilno isključite računalo putem operacijskog sustava, a zatim isključite sve vanjske uređaje.
- **4.** Iskopčajte naponski kabel iz utičnice te iskopčajte sve vanjske uređaje.
- **OPREZ:** Matična ploča je pod naponom sve dok je računalo priključeno na izvor napajanja, bez obzira je li računalo uključeno. Da biste spriječili oštećenje unutarnjih dijelova računala, morate iskopčati naponski kabel.
- **5.** Skinite pristupnu ploču.
- **6.** Podignite tri jezička na bočnoj strani površine (1) te zakrenite površinu s kućišta (2).

**Slika 2-3** Skidanje prednjeg štitnika

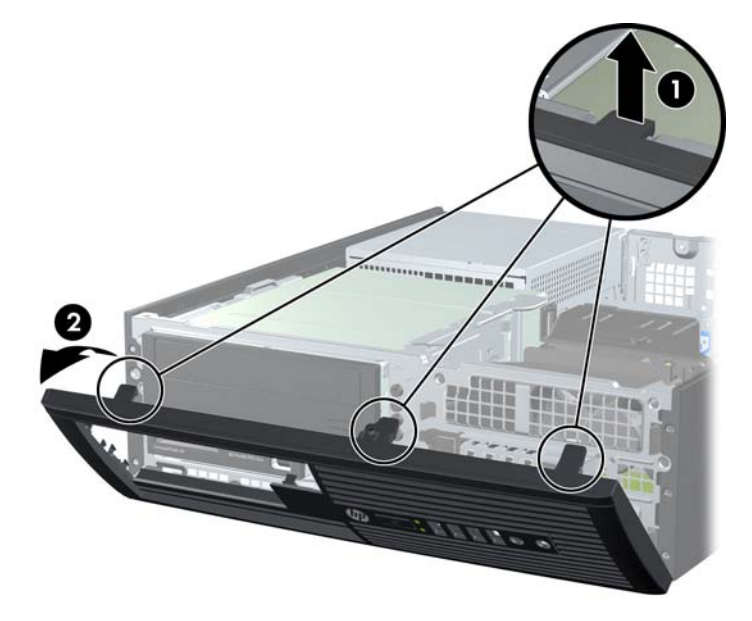

## **Skidanje maske štitnika**

Na nekim modelima postoje prazne maske koje pokrivaju ležišta za interne pogone od 3,5 i 5,25 inča i koje se prilikom ugradnje pogona moraju skinuti. Da biste skinuli masku štitnika:

**1.** Uklonite pristupnu ploču i prednju vanjsku stranu.

**2.** Da biste uklonili masku štitnika, gurnite dva jezička koji je drže na mjestu prema vanjskom desnom rubu maske štitnika (1) i povucite je unatrag i prema desno da biste je uklonili (2).

**Slika 2-4** Uklanjanje prazne maske štitnika

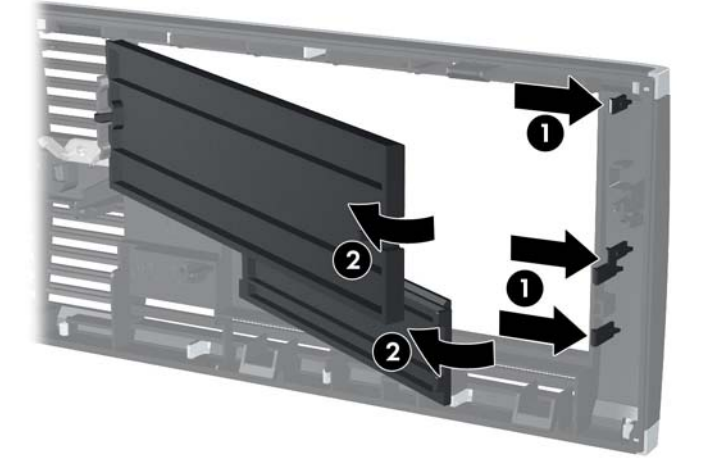

## <span id="page-18-0"></span>**Vraćanje prednjeg štitnika na svoje mjesto**

Umetnite tri kukice na donjoj strani maske štitnika u pravokutne rupe na kućištu (1) te zakrenite gornju stranu maske štitnika na kućištu (2) kako bi sjela na mjesto.

**Slika 2-5** Vraćanje prednjeg štitnika na svoje mjesto

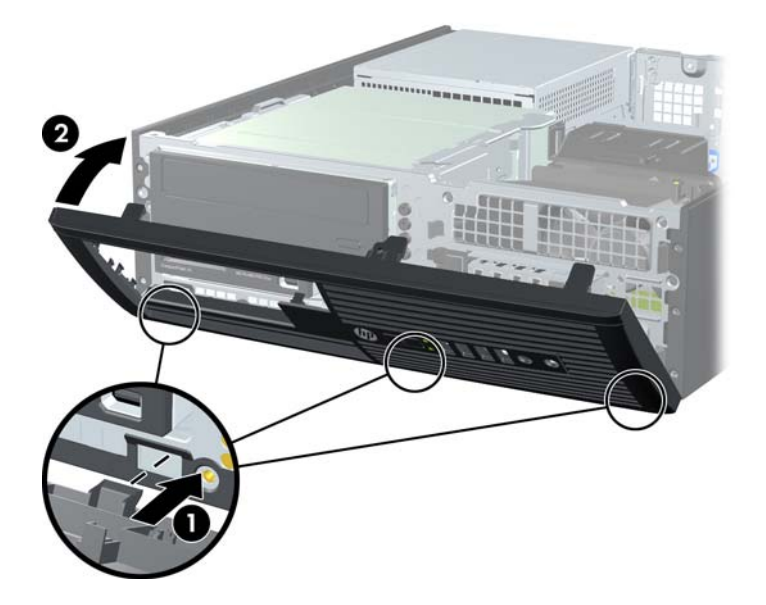

## **Korištenje računala Small Form Factor u okomitom položaju**

Računalo Small Form Factor može se koristiti u okomitom položaju s dodatnim uspravnim postoljem koje možete kupiti od tvrtke HP.

- **1.** Uklonite/isključite sve sigurnosne uređaje koji sprječavaju otvaranje računala.
- **2.** Iz računala uklonite sve uklonjive medije, poput kompaktnih diskova ili USB flash pogona.
- **3.** Pravilno isključite računalo putem operacijskog sustava, a zatim isključite sve vanjske uređaje.
- **4.** Iskopčajte naponski kabel iz utičnice te iskopčajte sve vanjske uređaje.
- **OPREZ:** Matična ploča je pod naponom sve dok je računalo priključeno na izvor napajanja, bez obzira je li računalo uključeno. Da biste spriječili oštećenje unutarnjih dijelova računala, morate iskopčati naponski kabel.

<span id="page-19-0"></span>**5.** Postavite računalo tako da je desna strana okrenuta prema dolje i postavite ga na dodatno postolje.

**Slika 2-6** Promjena položaja iz vodoravnog u uspravni

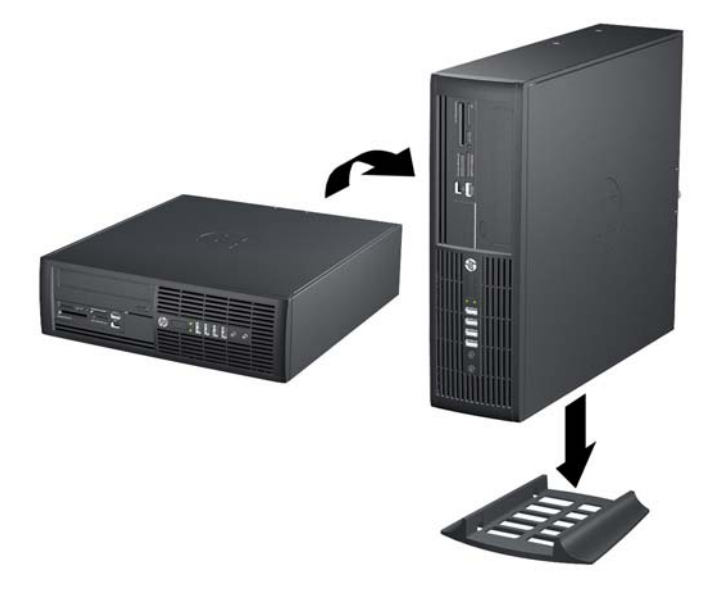

- **NAPOMENA:** Za dodatno stabiliziranje računala u uspravnom položaju HP preporučuje uporabu dodatnog postolja za uspravne modele.
- **6.** Spojite opet naponski kabel i sve vanjske uređaje te zatim uključite računalo.
- **NAPOMENA:** Osigurajte najmanje 10,2 cm (4 inča) slobodnog prostora sa svake strane računala.

## **Priključnice na matičnoj ploči**

Pomoću ove slike i tablice prepoznat ćete priključnice na matičnoj ploči.

**Slika 2-7** Priključnice na matičnoj ploči

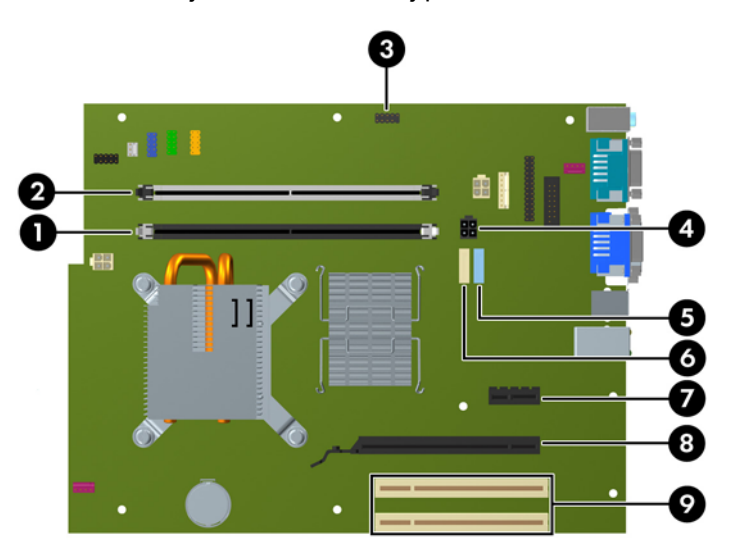

### **Tablica 2-1 Priključnice na matičnoj ploči**

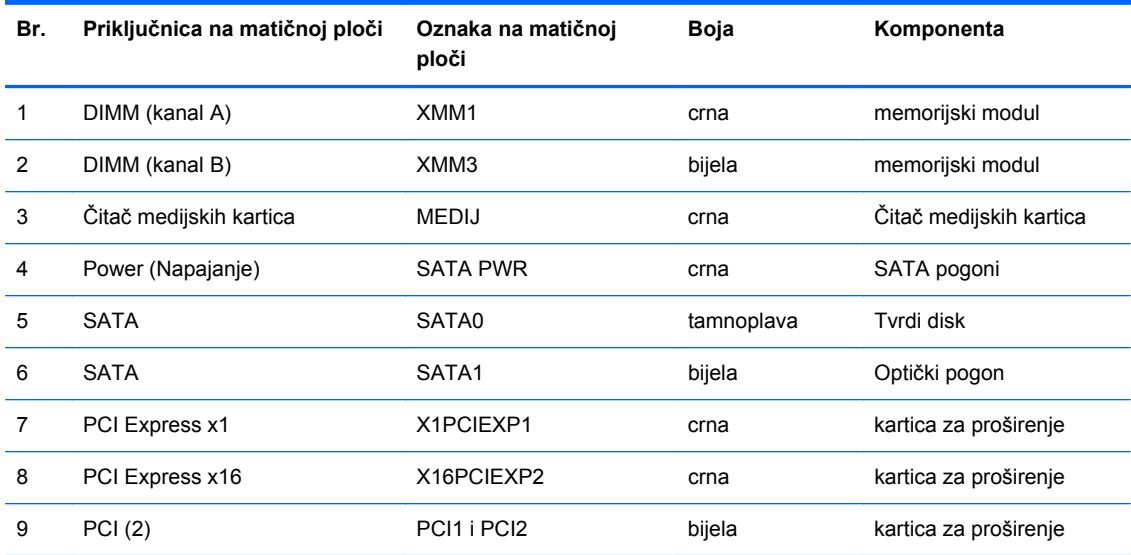

# <span id="page-21-0"></span>**Ugradnja dodatne memorije**

Računalo se isporučuje sa sinkroniziranom dinamičkom memorijom s izravnim pristupom i dvostrukom brzinom prijenosa podataka 3 (DDR3-SDRAM) dvojnih memorijskih modula (DIMMs).

### **DIMM-ovi**

Memorijski utori na matičnoj ploči mogu se popuniti s najviše dva standardna DIMM modula. Ti su memorijski utori popunjeni najmanje jednim tvornički ugrađenim DIMM-om. Da biste postigli najveću memorijsku podršku, matičnu ploču možete popuniti s najviše 8 GB memorije koja je konfigurirana u dvokanalnom načinu rada visokih performansi.

### **DDR3-SDRAM DIMM**

Za ispravan rad sustava DDR3-SDRAM DIMM-ovi moraju biti:

- standardni 240-pinski
- sukladni s ne-ECC PC3-8500 DDR3-1066 MHz bez međumemorije
- 1,5-voltni DDR3-SDRAM DIMM

Osim toga, DDR3-SDRAM DIMM-ovi moraju:

- podržavaju CAS latenciju 7 DDR3 1066 MHz (7-7-7 vrijeme)
- sadržavati obvezne JEDEC SPD informacije

Računalo također podržava:

- 512-megabitnu, 1-gigabitnu i 2-gigabitnu ne-ECC memorijsku tehnologiju
- jednostrane i dvostrane DIMM-ove
- DIMM-ove koji koriste x8 i x16 DDR uređaje; DIMM-ovi koji koriste x4 SDRAM nisu podržani
- **EX NAPOMENA:** Sustav neće pravilno raditi ako ugradite nepodržane DIMM-ove.

## <span id="page-22-0"></span>**Popunjavanje DIMM utora**

Postoje dva DIMM utora na matičnoj ploči: XMM1 (crni) i XMM3 (bijeli) s jednim utorom po kanalu. XMM1 radi u memorijskom kanalu A. XMM3 radi u memorijskom kanalu B. Memorijski modul mora se nalaziti u crnom XMM1 utoru.

**EX NAPOMENA:** U 32-bitnim sustavima koji su konfigurirani s više od 3 GB memorije sva memorija možda neće biti dostupna zbog zahtjeva sustava za resursima. Veća količina adresne memorije od 4 GB zahtijeva 64-bitni operacijski sustav.

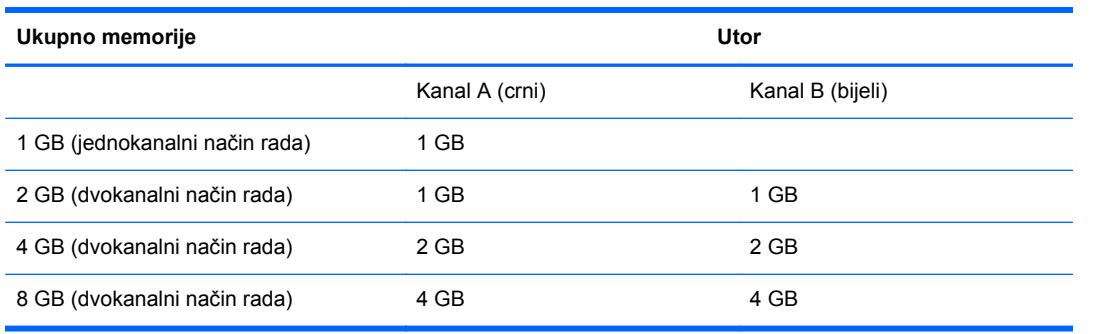

Sustav će automatski raditi u jednokanalnom načinu, dvokanalnom asimetričnom načinu ili isprepletenom načinu s većim performansama, ovisno o načinu na koji su DIMM-ovi ugrađeni.

- Sustav će raditi u jednokanalnom načinu ako su utori za DIMM-ove popunjeni u samo jednom kanalu.
- Sustav će raditi u dvokanalnom načinu rada većih performansi ako je ukupni kapacitet DIMMova u kanalu A jednak ukupnom kapacitetu DIMM-ova u kanalu B.
- Sustav će raditi u fleksibilnom načinu ako ukupni kapacitet memorije DIMM u kanalu A nije jednak ukupnom kapacitetu memorije DIMM u kanalu B. U fleksibilnom načinu rada kanal koji ima manje memorije predstavlja ukupnu količinu memorije koja je dodijeljena dvostrukom kanalu, a preostali je dio dodijeljen jednom kanalu. Ako jedan kanal ima više memorije od drugog, veća se količina dodjeljuje kanalu A.
- U bilo kojem načinu rada najveća radna brzina određena je najsporijim DIMM-om u sustavu.

## <span id="page-23-0"></span>**Ugradnja DIMM-ova**

**OPREZ:** Prije nego što dodate ili izvadite memorijske module, morate odvojiti kabel napajanja i pričekati najmanje 30 sekundi da zaostalni napon nestane. Sve dok je računalo priključeno u aktivnu utičnicu izmjeničnog napona, memorijski su moduli pod naponom bez obzira je li računalo uključeno ili isključeno. Dodavanje ili vađenje memorijskih modula dok je napon prisutan može dovesti do nepopravljivog oštećenja memorijskih modula ili matične ploče.

Priključnice na memorijskome modulu imaju pozlaćene kontakte. Prilikom nadogradnje memorije, vrlo je važno koristiti memorijske module s pozlaćenim kontaktima kako ne bi došlo do korozije i/ili oksidacije izazvane međusobnim dodirom neuskladivih metala.

Statički elektricitet može oštetiti elektroničke dijelove računala ili dodatne kartice. Prije provedbe ovih postupaka oslobodite se eventualnog statičkog naboja tako da nakratko dodirnete uzemljeni metalni predmet. Dodatne informacije potražite u odjeljku Elektrostatič[ko pražnjenje na stranici 54](#page-59-0).

Pri rukovanju memorijskim modulom nemojte dodirivati kontakte. U suprotnome bi se modul mogao oštetiti.

- **1.** Uklonite/isključite sve sigurnosne uređaje koji sprječavaju otvaranje računala.
- **2.** Iz računala uklonite sve uklonjive medije, poput kompaktnih diskova ili USB flash pogona.
- **3.** Pravilno isključite računalo putem operacijskog sustava, a zatim isključite sve vanjske uređaje.
- **4.** Iskopčajte kabel za napajanje iz utičnice te iskopčajte sve vanjske uređaje.
- **OPREZ:** Prije nego što dodate ili izvadite memorijske module, morate odvojiti kabel napajanja i pričekati najmanje 30 sekundi da zaostalni napon nestane. Sve dok je računalo priključeno u aktivnu utičnicu izmjeničnog napona, memorijski su moduli pod naponom bez obzira je li računalo uključeno ili isključeno. Dodavanje ili vađenje memorijskih modula dok je napon prisutan može dovesti do nepopravljivog oštećenja memorijskih modula ili matične ploče.
- **5.** Ako se računalo nalazi na postolju, skinite ga s njega.
- **6.** Skinite pristupnu ploču.
- **UPOZORENJE!** Kako biste uklonili opasnost od tjelesnih ozljeda od vrućih površina, pustite unutarnje dijelove sustava da se dovoljno ohlade prije nego što ih dodirnete.

**7.** Zakrenite odjeljak za pogon kućišta da biste pristupili utorima memorijskih modula na matičnoj ploči.

**Slika 2-8** Zakretanje ležišta pogona prema gore

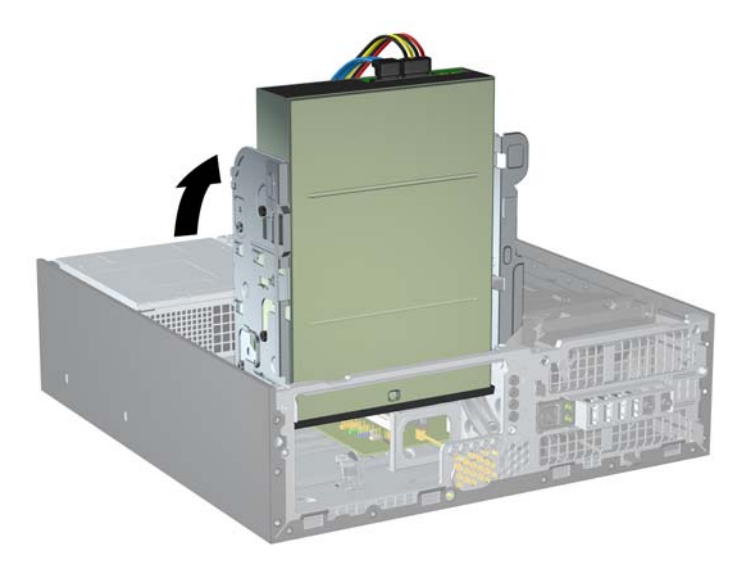

**8.** Otvorite oba zasuna utora za memorijski modul (1) i u utor uložite memorijski modul (2). **Slika 2-9** Ugradnja DIMM-a

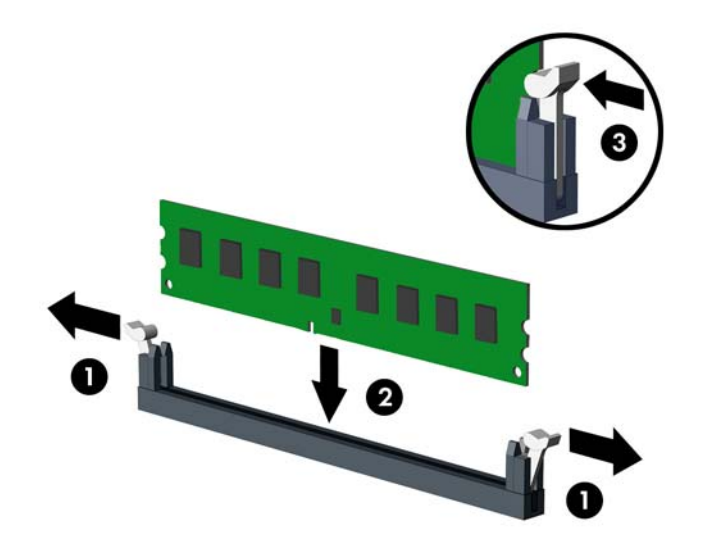

**EY NAPOMENA:** Memorijski se modul može ugraditi samo na jedan način. Zarezani dio na modulu namjestite prema jezičcu memorijskog utora.

DIMM se mora nalaziti u crnom XMM1 utoru.

Da biste postigli maksimalne performanse, popunite utore tako da se memorijski kapacitet ravnomjerno raspodijeli između kanala A i B. Dodatne informacije potražite u odjeljku [Popunjavanje DIMM utora na stranici 17.](#page-22-0)

**9.** Pritisnite modul u utor i provjerite je li potpuno uvučen i pravilno ugrađen. Provjerite jesu li zasuni u zatvorenom položaju (3).

**10.** Zakrenite okvir pogona nazad u njegov uobičajen položaj.

**Slika 2-10** Zakretanje okvira pogona prema dolje

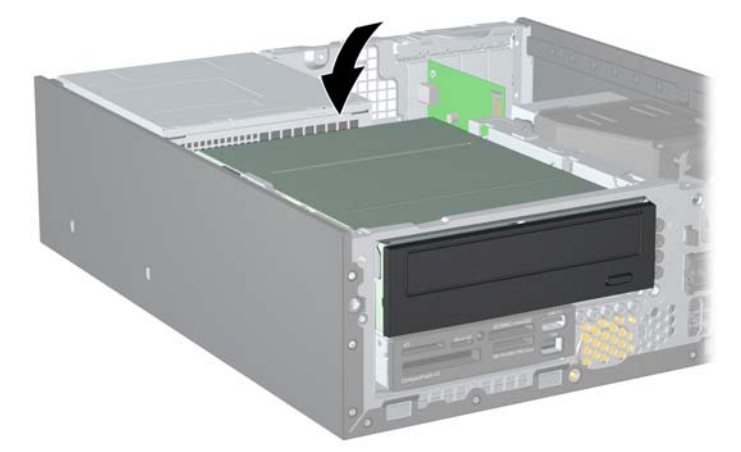

- **11.** Vratite pristupnu ploču.
- **12.** Ako je računalo bilo na stalku, vratite stalak.
- **13.** Spojite kabel za napajanje i uključite računalo.
- **14.** Zabravite sve sigurnosne uređaje koji su bili otključani dok je pristupna ploča bila skinuta.

Računalo bi trebalo automatski raspoznati dodatnu memoriju prilikom sljedećeg uključivanja.

## <span id="page-26-0"></span>**Uklanjanje ili ugradnja kartice za proširenje**

Računalo ima dva PCI utora za proširenje, jedan PCI Express x1 utor za proširenje i jedan PCI Express x16 utor za proširenje.

**NAPOMENA:** Utori za PCI i PCI Express podržavaju samo niskoprofilne kartice.

**NAPOMENA:** U računalo možete ugraditi PCI Express x1, x4, x8 ili x16 karticu za proširenje u PCI Express x16 utore.

Za ugradnju kartice za proširenje:

- **1.** Uklonite/isključite sve sigurnosne uređaje koji sprječavaju otvaranje računala.
- **2.** Iz računala uklonite sve uklonjive medije, poput kompaktnih diskova ili USB flash pogona.
- **3.** Pravilno isključite računalo putem operacijskog sustava, a zatim isključite sve vanjske uređaje.
- **4.** Iskopčajte kabel za napajanje iz utičnice te iskopčajte sve vanjske uređaje.
- **OPREZ:** Matična je ploča pod naponom uvijek kada je računalo priključeno na izvor napajanja, bez obzira je li računalo uključeno. Kako biste spriječili oštećenje unutarnjih dijelova računala morate iskopčati kabel za napajanje.
- **5.** Ako se računalo nalazi na stalku, skinite ga s njega.
- **6.** Skinite pristupnu ploču.
- **7.** Pronađite ispravni slobodni utor za proširenje na matičnoj ploči i odgovarajući utor za proširenje na stražnjoj strani kućišta računala.
- **8.** Oslobodite zasun za zadržavanje poklopca utora koji učvršćuje poklopce utora tako da podignete zeleni jezičac na zasunu i zaokrenete zasun u otvoreni položaj.

**Slika 2-11** Otvaranje držača utora za proširenje

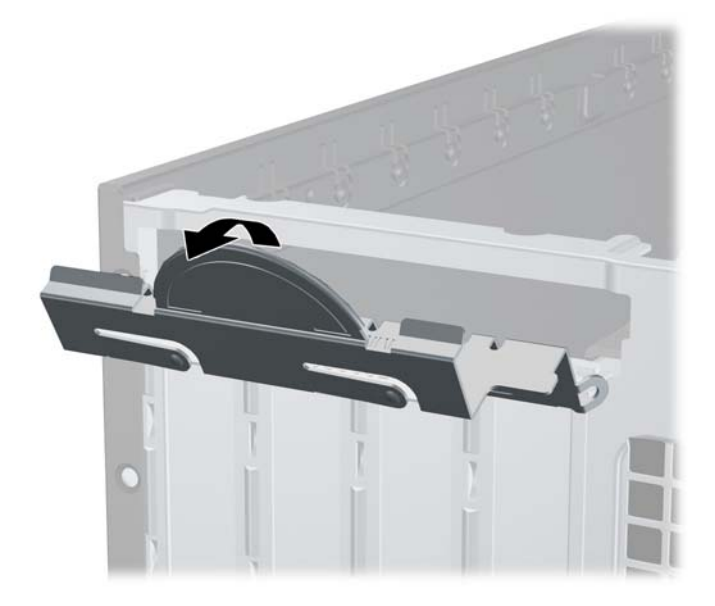

- <span id="page-27-0"></span>**9.** Uklonite poklopac utora za proširenje ili postojeću karticu za proširenje prije ugradnje nove kartice za proširenje.
	- **a.** Ako karticu ugrađujete u prazan utor, uklonite odgovarajući poklopac na stražnjoj strani kućišta. Povucite poklopac utora ravno prema gore a zatim iz kućišta prema van.

**Slika 2-12** Skidanje poklopca utora za proširenje

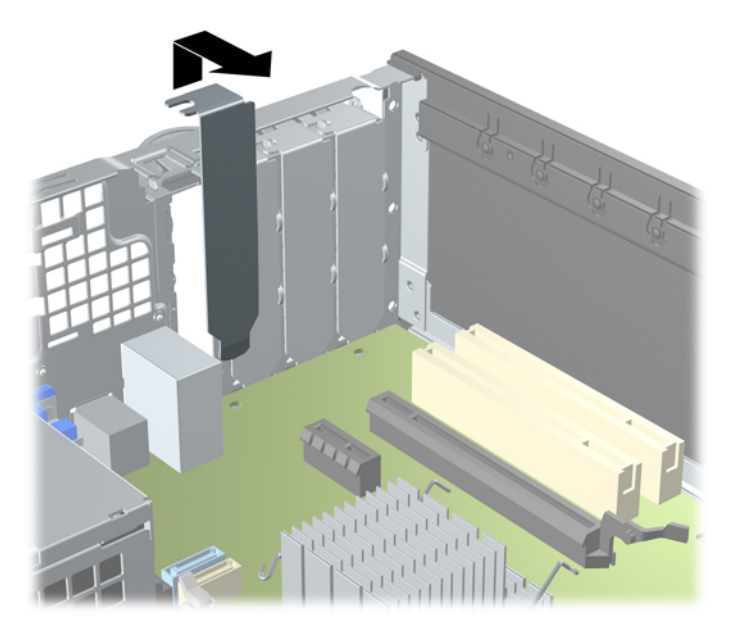

- <span id="page-28-0"></span>**b.** Ako vadite standardnu PCI ili PCI Express x1 karticu, držite je za oba kraja i pažljivo je pomičite naprijed i natrag dok se priključnice ne odvoje od utora. Povucite karticu za proširenje ravno iz utičnice (1), a zatim prema van iz kućišta kako bi se odvojila od okvira kućišta (2). Pazite da ne stružete karticom o ostale dijelove.
	- *KAPOMENA:* Isključite sve priključene kabele prije uklanjanja ugrađene kartice za proširenje.

 $\mathbf{2}$ 

**Slika 2-13** Uklanjanje PCI Express x1 kartice za proširenje

<span id="page-29-0"></span>**c.** Ako uklanjate PCI Express x16 karticu, povucite hvataljku sa stražnje strane utora za karticu i pozorno pomičite karticu naprijed-nazad dok se priključnice ne odvoje od utora. Povucite karticu za proširenje ravno iz utičnice, a zatim prema van kako bi se odvojila od okvira kućišta. Pazite da ne stružete karticom o ostale dijelove.

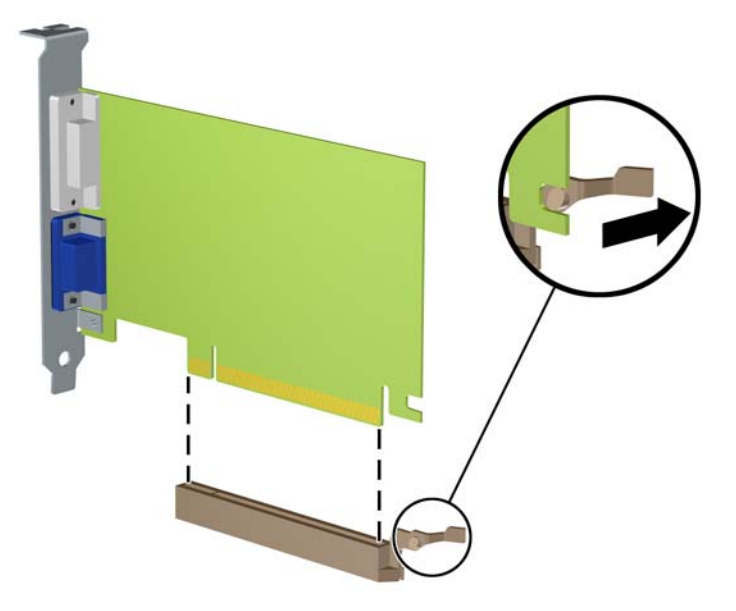

**Slika 2-14** Uklanjanje PCI Express x16 kartice za proširenje

- **10.** Pohranite uklonjenu karticu u antistatičku ambalažu.
- **11.** Ako nećete ugrađivati novu karticu za proširenje, postavite poklopac utora na otvoreni utor.
- **OPREZ:** Nakon vađenja kartice za proširenje morate tu karticu zamijeniti novom ili staviti poklopac utora za proširenje kako biste osigurali pravilno hlađenje unutarnjih dijelova tijekom rada.

**12.** Za ugradnju nove kartice za proširenje držite je točno iznad utora za proširenje na matičnoj ploči, a zatim pomaknite karticu prema stražnjoj strani okvira (1), tako da je nosač na kartici poravnat s otvorenim utorom na stražnjoj strani kućišta. Pritisnite karticu ravno prema dolje u utičnicu za proširenje na matičnoj ploči (2).

**Slika 2-15** Ugradnja kartice za proširenje

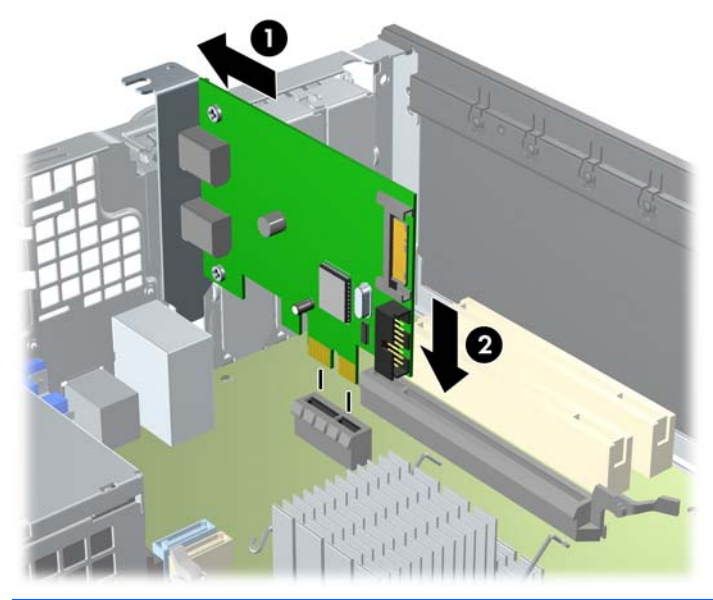

- **NAPOMENA:** Prilikom ugradnje kartice za proširenje čvrsto utisnite karticu tako da sve nožice pravilno sjednu u utor na matičnoj ploči.
- **13.** Okrenite zasune za zadržavanje poklopca utora nazad na mjesto kako biste učvrstili karticu za proširenje.

**Slika 2-16** Zatvaranje držača utora za proširenje

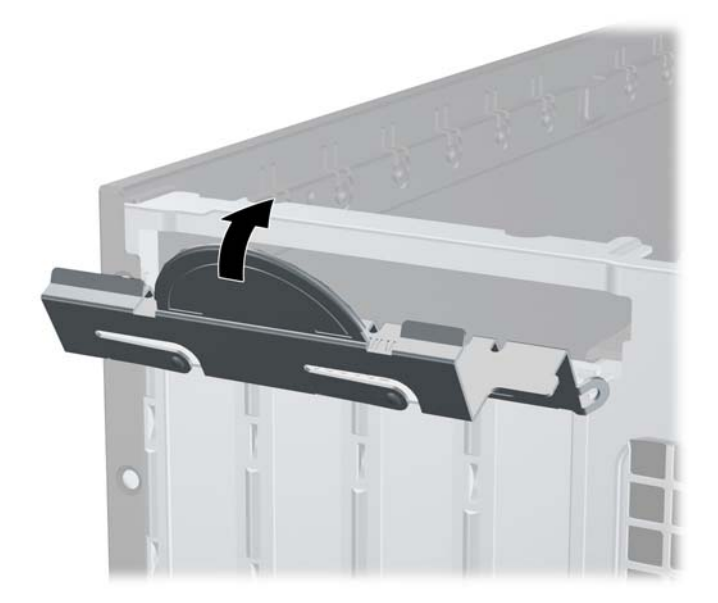

- **14.** Po potrebi povežite vanjske kabele s ugrađenom karticom. Po potrebi spojite unutarnje kabele na matičnu ploču.
- **15.** Vratite pristupnu ploču.
- <span id="page-31-0"></span>**16.** Ako je računalo bilo na stalku, vratite stalak.
- **17.** Spojite kabel za napajanje i uključite računalo.
- **18.** Zabravite sve sigurnosne uređaje koji su bili otključani dok je pristupna ploča bila skinuta.
- **19.** Ako je potrebno, ponovo konfigurirajte računalo.

## **Razmještaj pogona**

**Slika 2-17** Razmještaj pogona

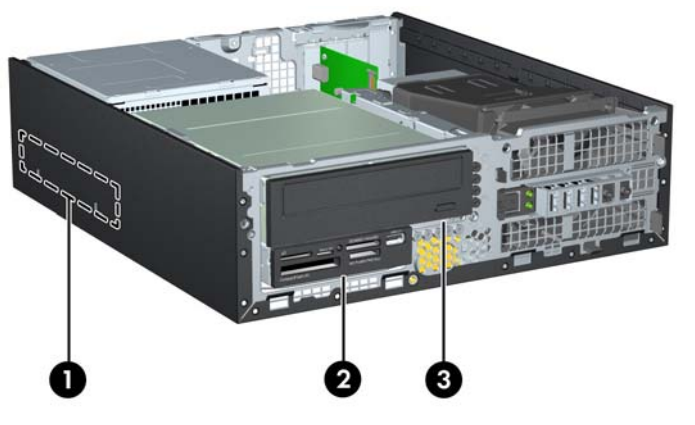

#### **Tablica 2-2 Razmještaj pogona**

- 1 odjeljak za unutarnji tvrdi disk od 3,5 inča
- 2 Ležište za interni pogon od 3,5 inča za dodatne pogone (prikazan je čitač medijskih kartica)
- 3 ležište za interni pogon od 5,25 inča za dodatne pogone (prikazan je optički pogon)

**NAPOMENA:** Konfiguracija pogona na računalu može se razlikovati od gore prikazane konfiguracije pogona.

Da biste provjerili vrstu, veličinu i kapacitet uređaja za pohranu instaliranih na računalu, pokrenite Computer Setup.

# <span id="page-32-0"></span>**Ugradnja i uklanjanje pogona**

Prilikom ugradnje dodatnih pogona slijedite ove smjernice:

- **EX NAPOMENA:** U odjeljku Priključnice na matičnoj ploč[i na stranici 14](#page-19-0) potražite sliku priključnica pogona matične ploče.
	- Glavni Serial ATA (SATA) tvrdi disk treba biti spojen na tamno plavu primarnu SATA priključnicu na matičnoj ploči (s oznakom SATA0).
	- Spojite SATA optički disk s bijelom SATA priključnicom na matičnoj ploči s oznakom SATA1.
	- Povežite USB kabel čitača medijske kartice s USB priključnicom na matičnoj ploči.
	- Kabel napajanja za SATA pogone troglavi je kabel uključen u matičnu ploču. Prvi je priključak usmjeren u stražnju stranu pogona tvrdog diska, drugi je usmjeren u poleđinu 3,5-inčnog pogona, a treći u poleđinu 5,25-inčnog optičkog pogona.
	- Sustav ne podržava paralelne ATA (PATA) optičke pogone ili PATA tvrde diskove.
	- Morate instalirati vijke za montažu da biste osigurali ispravno poravnanje i namještanje pogona u okviru. HP je osigurao dodatne vijke za montiranje internih ležišta pogona (pet 6-32 standardnih vijaka i četiri M3 metrička vijka) koji se nalaze na prednjem dijelu kućišta, ispod prednje vanjske strane. Standardni 6-32 vijci potrebni su za sekundarni tvrdi disk (nije podržano). Svi ostali pogoni (osim primarnog tvrdog diska) koriste M3 metričke vijke. HP-ovi su metrički vijci crne su boje, a standardni su HP-ovi vijci srebrne boje.
	- **EX NAPOMENA:** Ako zamjenjujete primarni tvrdi disk, morate ukloniti četiri srebrna i plava 6-32 izolacijska vijka za montiranje sa starog tvrdog diska i instalirati ih u novi tvrdi disk.

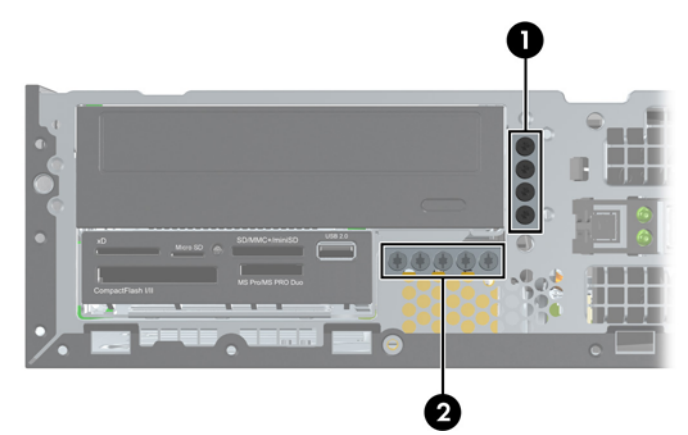

**Slika 2-18** Položaji dodatnih vijaka za montiranje

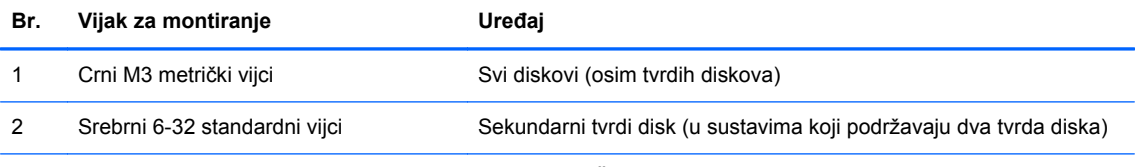

Ukupno je pet dodatnih standardnih vijaka 6-32 srebrne boje. Četiri se koriste kao vijci za montažu sekundarnog tvrdog diska (nije podržano). Peti se koristi za osiguranje površine (dodatne informacije potražite u [Osiguranje](#page-56-0) [prednjeg štitnika na stranici 51](#page-56-0)).

#### **OPREZ:** Kako ne bi došlo do oštećenja računala ili pogona i gubitka podataka:

Ako stavljate ili uklanjate pogon, pravilno isključite računalo putem operacijskog sustava i isključite kabel za napajanje. Pogon nemojte vaditi dok je računalo uključeno ili u mirovanju.

Prije rukovanja pogonom, svakako ispraznite statički elektricitet. Prilikom rukovanja pogonom izbjegavajte dodirivanje priključnice. Dodatne informacije o sprječavanju elektrostatičkog oštećenja potražite u odjeljku Elektrostatič[ko pražnjenje na stranici 54](#page-59-0).

Pažljivo rukujte pogonom; nemojte ga ispustiti.

Ne rabite pretjeranu silu prilikom ugradnje pogona.

Izbjegavajte izlaganje tvrdog diska tekućinama, ekstremnim temperaturama ili proizvodima koji emitiraju magnetska polja, kao što su monitori ili zvučnici.

Ako pogon trebate slati poštom, upakirajte ga u ambalažu s mjehurićima ili drugo prikladno zaštitno pakiranje te na paketu naznačite "Lomljivo: pažljivo rukovati".

## <span id="page-34-0"></span>**Uklanjanje internog 5,25-inčnog pogona**

**OPREZ:** Svi prijenosni mediji trebaju biti izvađeni iz pogona prije njegova vađenja iz računala.

Da biste uklonili interni 5,25-inčni pogon:

- **1.** Uklonite/isključite sve sigurnosne uređaje koji sprječavaju otvaranje računala.
- **2.** Iz računala uklonite sve uklonjive medije, poput kompaktnih diskova ili USB flash pogona.
- **3.** Pravilno isključite računalo putem operacijskog sustava, a zatim isključite sve vanjske uređaje.
- **4.** Iskopčajte kabel za napajanje iz utičnice te iskopčajte sve vanjske uređaje.
- **OPREZ:** Matična je ploča pod naponom uvijek kada je računalo priključeno na izvor napajanja, bez obzira je li računalo uključeno. Kako biste spriječili oštećenje unutarnjih dijelova računala morate iskopčati kabel za napajanje.
- **5.** Ako se računalo nalazi na stalku, skinite ga s njega.
- **6.** Skinite pristupnu ploču.
- **7.** Zakrenite okvir pogona u uspravni položaj (1) i uklonite vijak za montažu na stražnjoj lijevoj strani pogona (2).

**Slika 2-19** Uklanjanje vijka za montažu pogona

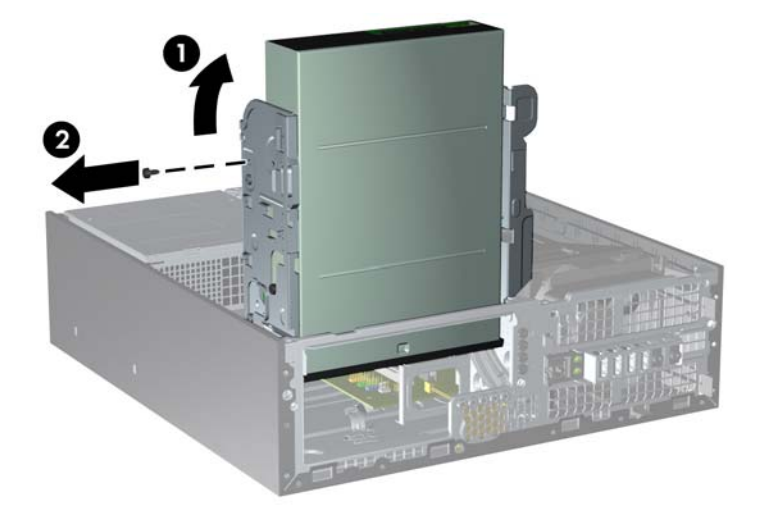

**8.** Iskopčajte kabel za napajanje (1) i podatkovni kabel (2) sa stražnje strane optičkog pogona. **Slika 2-20** Iskopčavanje kabela za napajanje i podatkovnog kabela

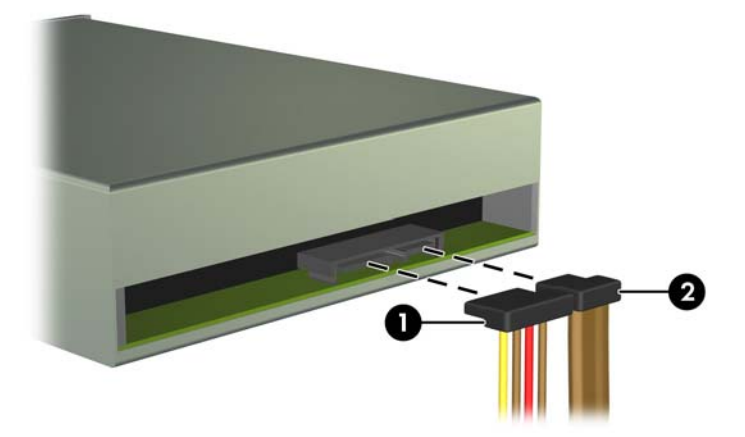

- **9.** Zakrenite oklop pogona nazad u njegov uobičajen položaj.
	- **OPREZ:** Pripazite da ne pritisnete kabele ili žice dok oklop pogona zakrećete prema dolje.

**Slika 2-21** Zakretanje oklopa pogona prema dolje

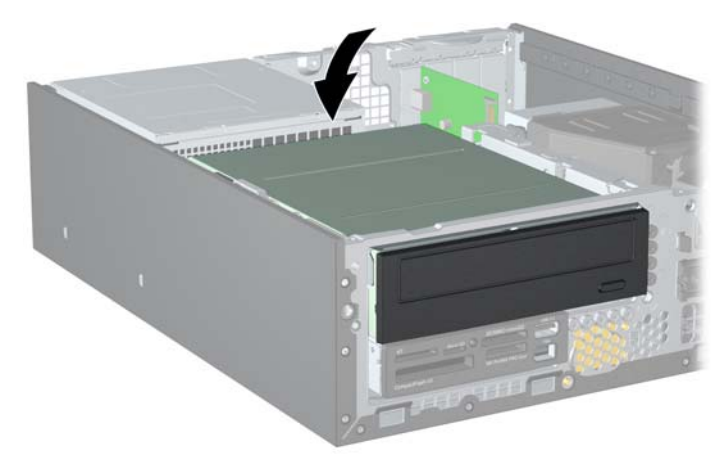

<span id="page-36-0"></span>**10.** Gurnite pogon prema natrag dok se ne zaustavi, a potom ga podignite i izvucite iz okvira pogona.

**Slika 2-22** Uklanjanje 5,25-inčnog pogona

**NAPOMENA:** Prilikom zamjene pogona prenesite četiri vijka za montažu sa starog pogona na novi.

### **Ugradnja optičkog pogona u odjeljak pogona veličine 5,25 inča**

Postupak ugradnje dodatnog optičkog pogona veličine 5,25 inča:

- **1.** Uklonite/isključite sve sigurnosne uređaje koji sprječavaju otvaranje računala.
- **2.** Iz računala uklonite sve uklonjive medije, poput kompaktnih diskova ili USB flash pogona.
- **3.** Pravilno isključite računalo putem operacijskog sustava, a zatim isključite sve vanjske uređaje.
- **4.** Iskopčajte kabel za napajanje iz utičnice te iskopčajte sve vanjske uređaje.
- **OPREZ:** Matična je ploča pod naponom uvijek kada je računalo priključeno na izvor napajanja, bez obzira je li računalo uključeno. Kako biste spriječili oštećenje unutarnjih dijelova računala morate iskopčati kabel za napajanje.
- **5.** Ako se računalo nalazi na stalku, skinite ga s njega.
- **6.** Skinite pristupnu ploču.
- **7.** Ako instalirate pogon u ležištu prekrivenom maskom štitnika, uklonite prednji okvir, a zatim masku štitnika. Više informacija potražite u odjeljku [Skidanje maske štitnika na stranici 11](#page-16-0).
- **8.** Instalirajte tri M3 metrička vijka za montažu u donje rupe sa svake strane pogona: dva na desnu stranu i jedan na prednju lijevu stranu. HP je osigurao dodatne M3 metričke vijke za montažu na prednjem cijelu kućišta, ispod prednjeg okvira. M3 metrički vijci za montažu crne su boje. Ilustraciju mjesta na kojem se nalaze dodatni M3 metrički vijci za montažu [Ugradnja i uklanjanje](#page-32-0) [pogona na stranici 27.](#page-32-0)
- **OPREZ:** Kao vijke za montažu koristite samo 5-milimetarske vijke. Dulji vijci mogu oštetiti unutarnje dijelove pogona.
- **EX NAPOMENA:** Prilikom zamjene pogona prenesite tri M3 metrička vijka za montažu sa starog pogona na novi.

**Slika 2-23** Instalacija vijaka za montažu u optički pogon

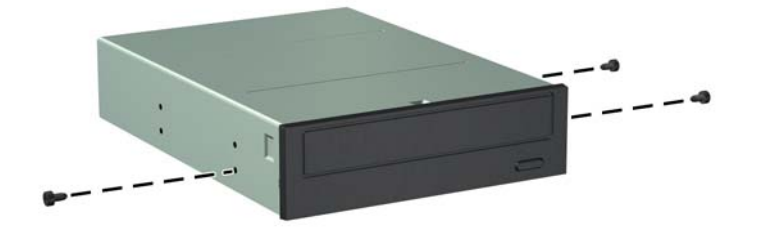

**9.** Namjestite vijke za montažu na pogonu u J-utore u ležištu pogona. Zatim povucite pogon prema prednjoj strani računala dok ne sjedne na mjesto.

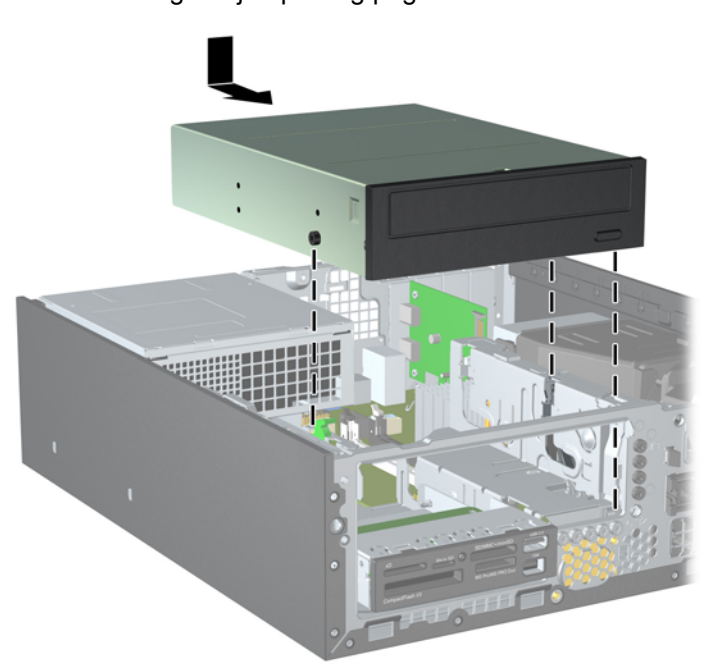

**Slika 2-24** Ugradnja optičkog pogona

**10.** Zakrenite okvir pogona u uspravni položaj (1) i instalirajte M3 vijak za montažu u stražnju lijevu stranu pogona (2) da biste učvrstili pogon za okvir pogona.

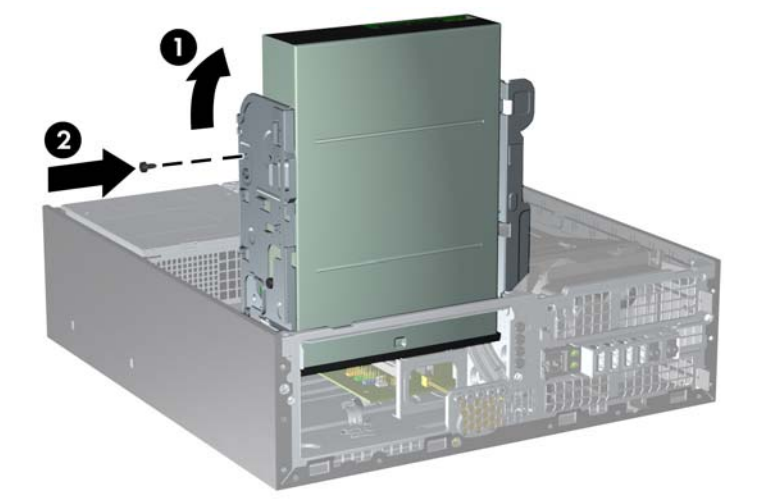

**Slika 2-25** Učvršćivanje pogona u okviru pogona

- **11.** Povežite SATA podatkovni kabel s bijelom priključnicom na matičnoj ploči s oznakom SATA1 (ako već nije povezan).
- **12.** Provucite podatkovni kabel kroz kanalice za kabele.
	- **OPREZ:** Dvije su kanalice za kabele koje podatkovni kabel čuvaju da ga ne ošteti ležište pogona pri podizanju ili spuštanju. Jedna je smještena s donje strane ležišta pogona. Druga je smještena na okviru kućišta ispod ležišta pogona. Prije nego podatkovni kabel spojite na optički pogon provjerite je li provučen kroz ove kanalice.
- **13.** Na stražnjoj strani optičkog pogona spojite kabel za napajanje (1) i podatkovni (2) kabel.
	- **NAPOMENA:** Kabel napajanja za optički pogon troglavni je kabel usmjeren iz matične ploče do tvrdog diska, a potom do poleđine optičkog pogona.

**Slika 2-26** Spajanje kabela za napajanje i podatkovnog kabela

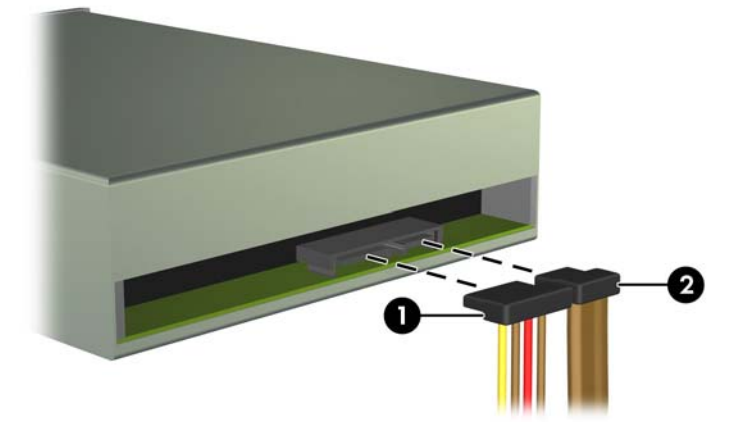

- <span id="page-39-0"></span>**14.** Zakrenite oklop pogona nazad u njegov uobičajen položaj.
	- **OPREZ:** Pripazite da ne pritisnete kabele ili žice dok oklop pogona zakrećete prema dolje.

**Slika 2-27** Zakretanje oklopa pogona prema dolje

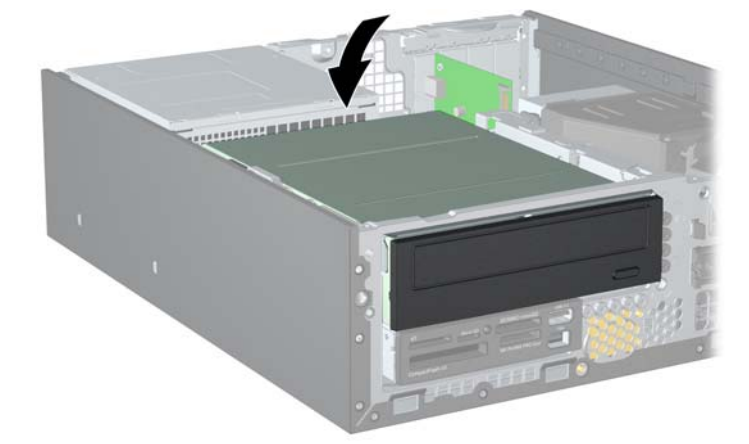

- **15.** Vratite pristupnu ploču.
- **16.** Ako je računalo bilo na stalku, vratite stalak.
- **17.** Spojite kabel za napajanje i uključite računalo.
- **18.** Zabravite sve sigurnosne uređaje koji su bili otključani dok je pristupna ploča bila skinuta.

Sustav automatski prepoznaje pogon i ponovno konfigurira računalo.

## **Uklanjanje internog 3,5-inčnog pogona**

**OPREZ:** Svi prijenosni mediji trebaju biti izvađeni iz pogona prije njegova vađenja iz računala.

Pogon 3,5-inčnog tvrdog diska smješten je ispod 5,25-inčnog pogona. Prije uklanjanja internog 5,25 inčnog pogona morate ukloniti interni 3,5-inčni pogon.

- **1.** Slijedite postupak opisan u odjeljku [Uklanjanje internog 5,25-in](#page-34-0)čnog pogona na stranici 29 kako biste uklonili 5,25-inčni pogon i pristupili 3,5-inčnom pogonu.
	- **OPREZ:** Prije nego što nastavite provjerite je li računalo isključeno i je li kabel napajanja iskopčan iz utičnice.

**2.** Ako vadite čitač medijskih kartica, isključite USB kabel iz matične ploče.

**Slika 2-28** Isključivanje USB kabela čitača medijskih kartica

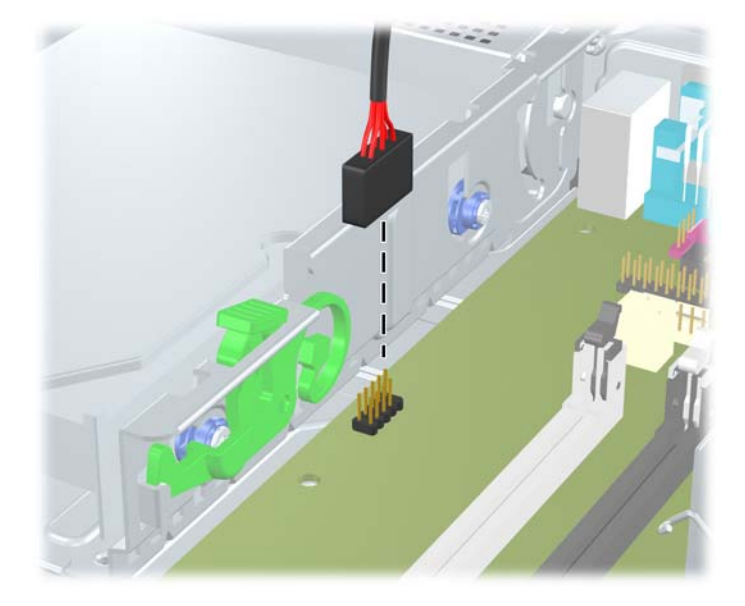

**3.** Zakrenite okvir pogona u uspravni položaj (1) i uklonite vijak za montažu na stražnjoj lijevoj strani pogona (2).

**Slika 2-29** Uklanjanje vijka za montažu pogona

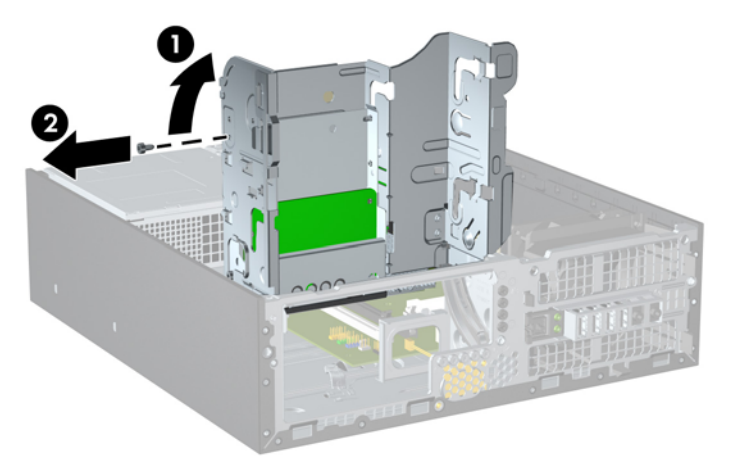

<span id="page-41-0"></span>**4.** Zakrenite okvir pogona nazad u njegov uobičajen položaj.

**Slika 2-30** Zakretanje okvira pogona prema dolje

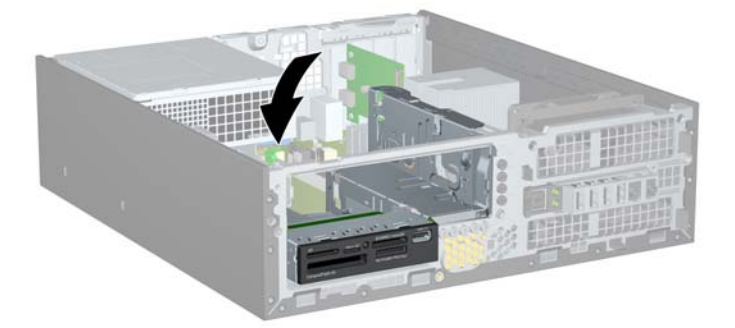

**5.** Gurnite pogon prema natrag dok se ne zaustavi, a potom ga podignite i izvucite iz okvira pogona.

**Slika 2-31** Uklanjanje pogona od 3,5 inča (prikazan je čitač medijskih kartica)

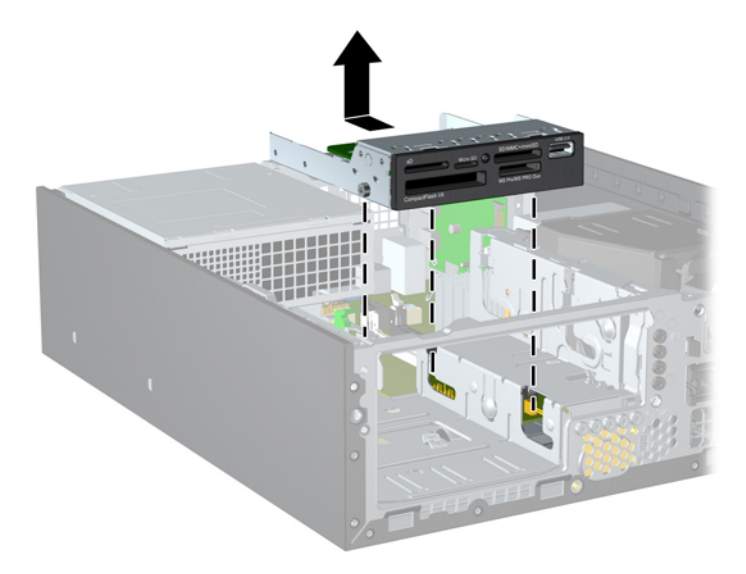

**NAPOMENA:** Prilikom zamjene 3,5-inčnog pogona prenesite četiri vijka za montažu sa starog pogona na novi.

## **Instaliranje pogona u ležište internog 3,5-inčnog pogona**

Ležište od 3,5 inča smješteno je ispod 5,25-inčnog pogona. Za instaliranje pogona u ležište od 3,5 inča:

- **1.** Slijedite postupak opisan u odjeljku [Uklanjanje internog 5,25-in](#page-34-0)čnog pogona na stranici 29 kako biste uklonili 5,25-inčni pogon i pristupili 3,5-inčnom odjeljku za pogon.
- **OPREZ:** Prije nego što nastavite provjerite je li računalo isključeno i je li kabel napajanja iskopčan iz utičnice.
- **2.** Ako instalirate pogon u ležištu prekrivenom maskom štitnika, uklonite prednji okvir, a zatim masku štitnika. Više informacija potražite u odjeljku [Skidanje maske štitnika na stranici 11](#page-16-0).
- **3.** Instalirajte tri M3 metrička vijka za montažu u donje rupe sa svake strane pogona: dva na desnu stranu i jedan na prednju lijevu stranu. HP je osigurao dodatne M3 metričke vijke za montažu na prednjem cijelu kućišta, ispod prednjeg okvira. M3 metrički vijci za montažu crne su boje. Ilustraciju mjesta na kojem se nalaze dodatni M3 metrički vijci za montažu [Ugradnja i uklanjanje](#page-32-0) [pogona na stranici 27.](#page-32-0)
	- **OPREZ:** Kao vijke za montažu koristite samo 5-milimetarske vijke. Dulji vijci mogu oštetiti unutarnje dijelove pogona.
	- **EX NAPOMENA:** Prilikom zamjene pogona prenesite tri M3 metrička vijka za montažu sa starog pogona na novi.

**Slika 2-32** Instaliranje vijaka za montažu u čitač medijskih kartica

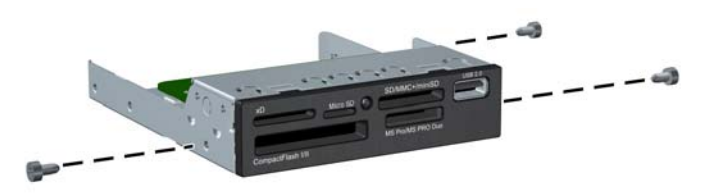

**4.** Namjestite vijke za montažu na pogonu u J-utore u ležištu pogona. Zatim povucite pogon prema prednjoj strani računala dok ne sjedne na mjesto.

**Slika 2-33** Instaliranje pogona u odjeljak za pogon od 3,5 inča (prikazan je čitač medijskih kartica)

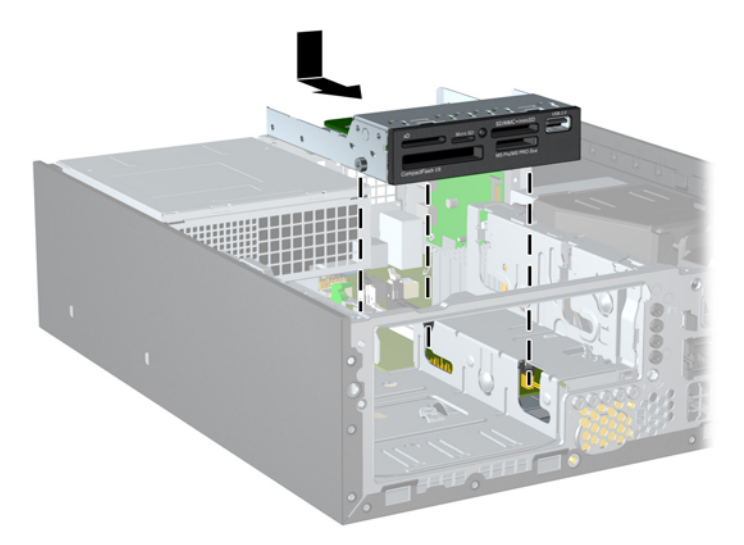

**5.** Zakrenite okvir pogona u uspravni položaj (1) i instalirajte M3 vijak za montažu u stražnju lijevu stranu pogona (2) da biste učvrstili pogon za okvir pogona.

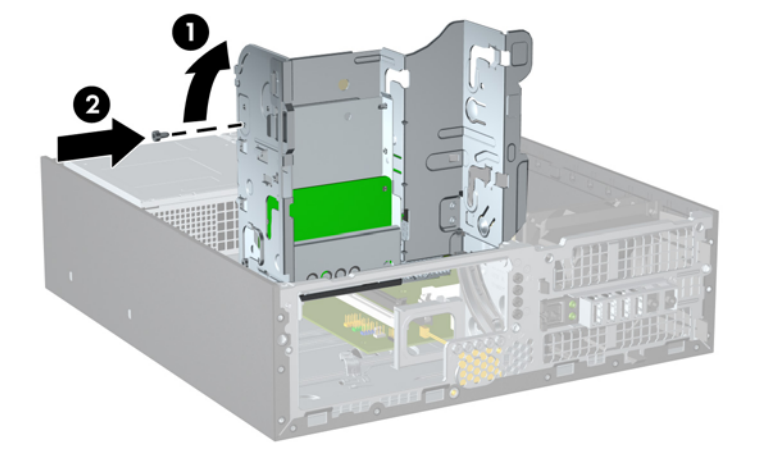

**Slika 2-34** Učvršćivanje pogona u okviru pogona

- **6.** Zakrenite oklop pogona nazad u njegov uobičajen položaj.
- **OPREZ:** Pripazite da ne pritisnete kabele ili žice dok oklop pogona zakrećete prema dolje.

**Slika 2-35** Zakretanje oklopa pogona prema dolje

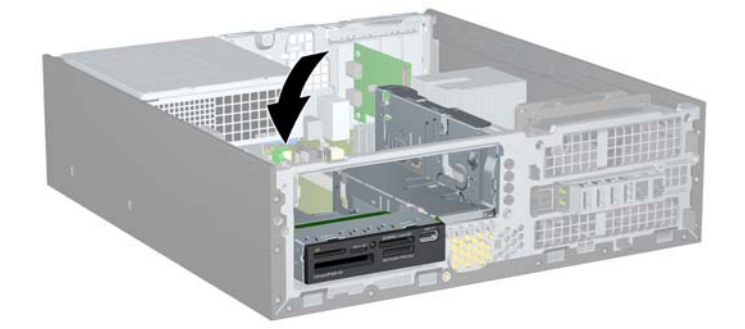

- **7.** Ako ugrađujete čitač medijskih kartica, spojite USB kabel čitača medijske kartice s USB priključnicom na matičnoj ploči koja je označena kao MEDIA.
- **EX NAPOMENA:** U odjeljku Priključnice na matičnoj ploč[i na stranici 14](#page-19-0) potražite sliku priključnica pogona matične ploče.
- **8.** Zamijenite 5,25-inčni pogon.
- **9.** Vratite pristupnu ploču.
- **10.** Ako je računalo bilo na stalku, vratite stalak.
- **11.** Spojite kabel za napajanje i uključite računalo.
- **12.** Zabravite sve sigurnosne uređaje koji su bili otključani dok je pristupna ploča bila skinuta.

Sustav automatski prepoznaje pogon i ponovno konfigurira računalo.

### <span id="page-44-0"></span>**Uklanjanje i vraćanje primarnog unutarnjeg SATA tvrdog diska veličine 3,5 inča**

**NAPOMENA:** Napravite sigurnosne kopije podataka sa staroga tvrdog diska prije njegova vađenja kako biste ih mogli prebaciti na novi tvrdi disk.

Ugrađeni tvrdi disk veličine 3,5 inča nalazi se ispod sklopa za napajanje. Postupak vađenja i stavljanja tvrdog diska:

- **1.** Uklonite/isključite sve sigurnosne uređaje koji sprječavaju otvaranje računala.
- **2.** Iz računala uklonite sve uklonjive medije, poput kompaktnih diskova ili USB flash pogona.
- **3.** Pravilno isključite računalo putem operacijskog sustava, a zatim isključite sve vanjske uređaje.
- **4.** Iskopčajte kabel za napajanje iz utičnice te iskopčajte sve vanjske uređaje.
- **OPREZ:** Matična je ploča pod naponom uvijek kada je računalo priključeno na izvor napajanja, bez obzira je li računalo uključeno. Kako biste spriječili oštećenje unutarnjih dijelova računala morate iskopčati kabel za napajanje.
- **5.** Ako se računalo nalazi na stalku, skinite ga s njega.
- **6.** Skinite pristupnu ploču.
- **7.** Zakrenite okvir pogona za interne pogone u uspravan položaj.

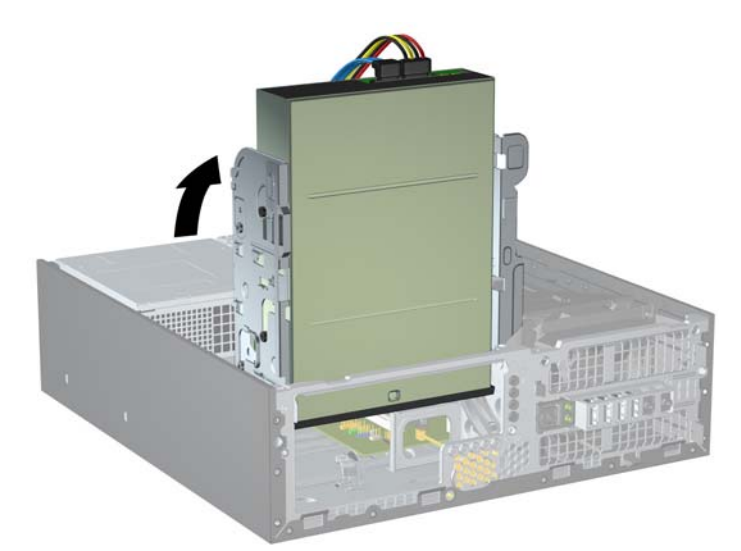

**Slika 2-36** Zakretanje ležišta pogona prema gore

**8.** Okrenite sklop za napajanje u uspravni položaj. Tvrdi se disk nalazi ispod sklopa za napajanje. **Slika 2-37** Podizanje sklopa za napajanje

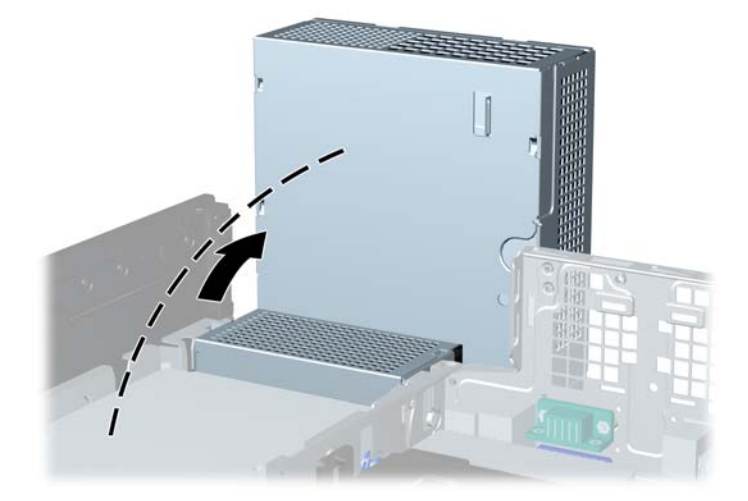

**9.** Iskopčajte kabel za napajanje (1) i podatkovni kabel (2) sa stražnje strane tvrdog diska. **Slika 2-38** Iskopčavanje kabela za napajanje i podatkovnog kabela tvrdog diska

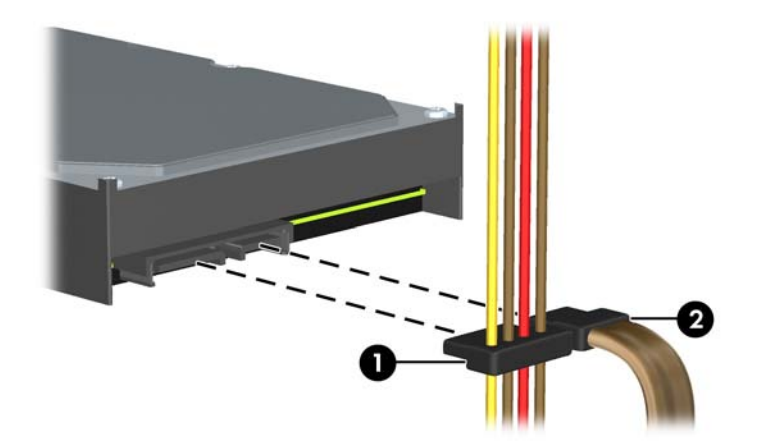

**10.** Pritisnite zeleni zasun za otpuštanje pored tvrdog diska (1). Dok držite pritisnut zasun, pogurajte pogon prema naprijed sve dok ne stane te ga podignite prema gore i iz ležišta (2).

**Slika 2-39** Uklanjanje tvrdog diska

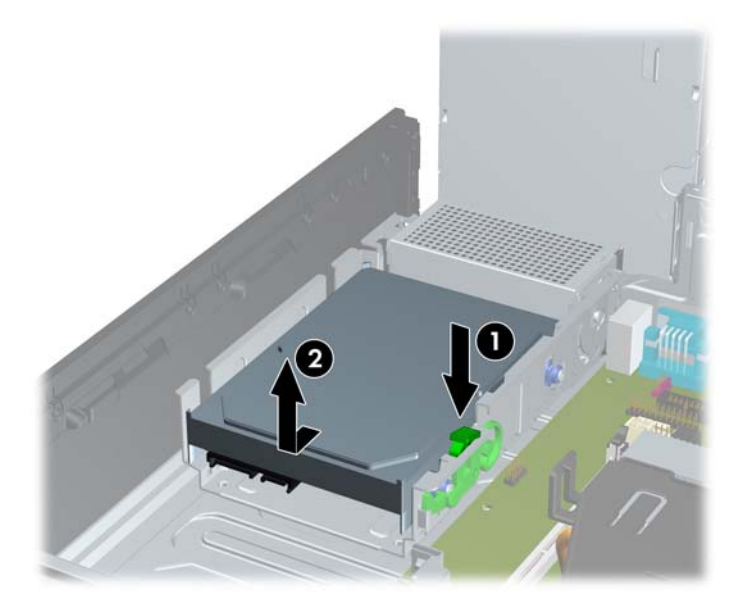

**11.** Da biste ugradili tvrdi disk, morate prenijeti srebrne i plave izolacijske vijke za montažu sa starog na novi tvrdi disk.

**Slika 2-40** Instalacija vijaka za montažu tvrdog diska

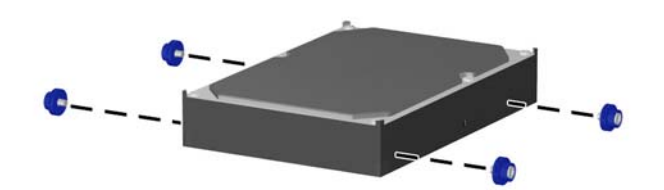

**12.** Poravnajte vijke za montažu s utorima na okviru pogona, tvrdi disk pritisnite prema dolje u ležište te ga pogurnite prema natrag dok ne sjedne na mjesto.

**Slika 2-41** Ugradnja tvrdog diska

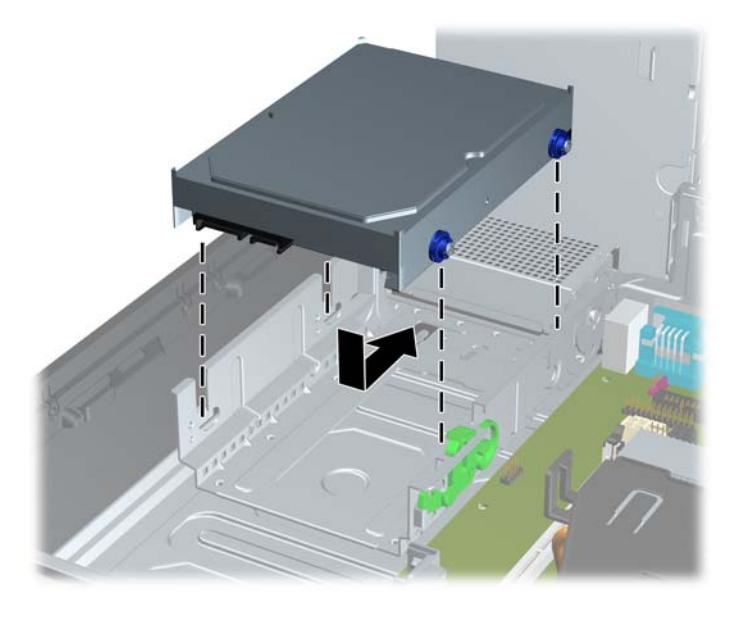

- **13.** Priključite kabel napajanja i podatkovni kabel na stražnju stranu tvrdog pogona.
- **NAPOMENA:** Pri zamjeni primarnoga tvrdog diska svakako provucite SATA kabel i kabel napajanja kroz vodilicu kabela na dnu na dnu kućišta iza tvrdog diska.

Da biste izbjegli probleme u radu tvrdog diska, podatkovni kabel mora biti priključen na tamnoplavu priključnicu označenu sa SATA0.

- **14.** Zakrenite okvir pogona za interne pogone i tipku napajanja u uobičajene položaje.
- **15.** Vratite pristupnu ploču.
- **16.** Ako je računalo bilo na stalku, vratite stalak.
- **17.** Spojite kabel za napajanje i uključite računalo.
- **18.** Zabravite sve sigurnosne uređaje koji su bili otključani dok je pristupna ploča bila skinuta.

# <span id="page-48-0"></span>**A Zamjena baterije**

Baterija koja se isporučuje s računalom napaja sat stvarnog vremena. Prilikom zamjene baterije koristite bateriju identičnu originalnoj bateriji ugrađenoj u računalo. S računalom se isporučuje tanka litijska baterija od 3 volta.

**UPOZORENJE!** Računalo sadrži unutarnju litij-mangan-dioksidnu bateriju. U slučaju nepravilnog rukovanja baterijom postoji opasnost nastanka požara i opekotina. Kako bi se smanjila opasnost od tjelesnih ozljeda:

Nemojte pokušavati ponovno puniti bateriju.

Ne izlažite je temperaturama višim od 60°C (140°F)

Nemojte je rastavljati, razbijati ili bušiti, spajati vanjske kontakte ili je odlagati u vatru ili vodu.

Bateriju zamijenite samo zamjenskom HP-ovom baterijom prikladnom za ovaj proizvod.

**OPREZ:** Prije zamjene baterija važno je napraviti sigurnosnu kopiju CMOS postavki računala. Prilikom uklanjanja ili zamjene baterije, CMOS postavke računala bit će izbrisane.

Statički elektricitet može oštetiti elektroničke dijelove računala i drugih uređaja. Prije provedbe ovih postupaka oslobodite se eventualnog statičkog naboja tako da nakratko dodirnete uzemljeni metalni predmet.

**EX NAPOMENA:** Životni vijek litijske baterije može se produljiti priključivanjem računala u zidnu električnu utičnicu. Litijska se baterija koristi samo dok računalo NIJE spojeno na električnu utičnicu.

HP preporučuje korisnicima recikliranje iskorištenih elektroničkih dijelova, HP-ovih originalnih punjenja za pisače i baterija koje se mogu puniti. Detaljnije informacije o programima recikliranja potražite na [http://www.hp.com/recycle.](http://www.hp.com/recycle)

- **1.** Uklonite/isključite sve sigurnosne uređaje koji sprječavaju otvaranje računala.
- **2.** Iz računala uklonite sve uklonjive medije, poput kompaktnih diskova ili USB flash pogona.
- **3.** Pravilno isključite računalo putem operacijskog sustava, a zatim isključite sve vanjske uređaje.
- **4.** Iskopčajte kabel za napajanje iz utičnice te iskopčajte sve vanjske uređaje.
- **OPREZ:** Matična je ploča pod naponom uvijek kada je računalo priključeno na izvor napajanja, bez obzira je li računalo uključeno. Kako biste spriječili oštećenje unutarnjih dijelova računala morate iskopčati kabel za napajanje.
- **5.** Ako se računalo nalazi na stalku, skinite ga s njega.
- **6.** Skinite pristupnu ploču.
- **7.** Pronađite bateriju i držač baterije na matičnoj ploči.
- **EY NAPOMENA:** Na nekim će modelima možda biti potrebno izvaditi neke unutarnje dijelove da biste došli do baterije.
- **8.** Ovisno o vrsti držača baterije na matičnoj ploči, prilikom zamjene baterije slijedite sljedeće upute.

### **Vrsta 1**

**a.** Podignite bateriju iz držača.

**Slika A-1** Uklanjanje tanke baterije (vrsta 1)

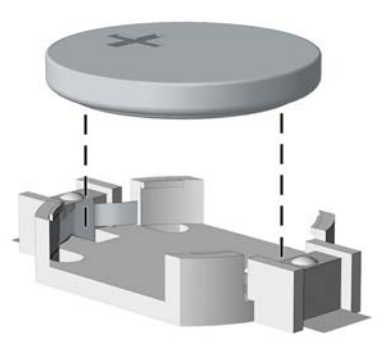

**b.** Postavite zamjensku bateriju tako da strana s pozitivnim polom bude okrenuta prema gore. Držač će automatski pritisnuti bateriju na njezino mjesto.

### **Vrsta 2**

- **a.** Za otpuštanje baterije iz držača stisnite metalne stezaljke koje se protežu jednim rubom baterije. Kada baterija iskoči, podignite je (1).
- **b.** Za umetanje nove baterije uvucite jedan rub zamjenske baterije pod rub držača, stranom s pozitivnim polom okrenutom prema gore. Drugi rub pogurnite prema dolje dok stezaljke ne škljocnu preko drugog ruba baterije (2).

**Slika A-2** Uklanjanje i zamjena tanke baterije (vrsta 2)

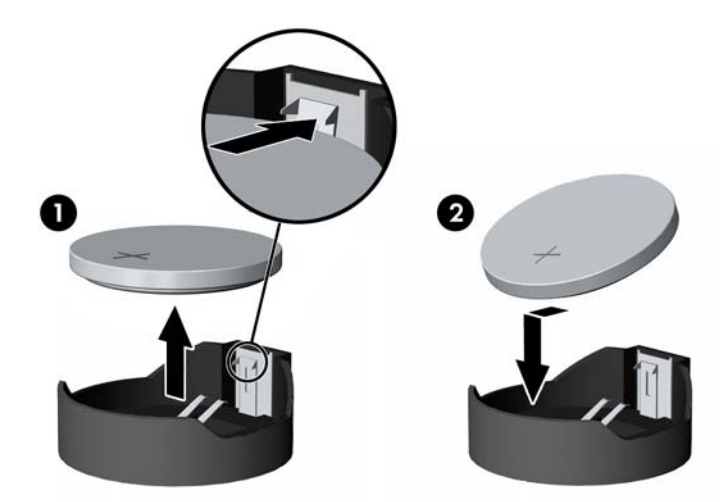

#### **Vrsta 3**

**a.** Povucite kvačicu (1) koja drži bateriju na mjestu i uklonite bateriju (2).

**b.** Umetnite novu bateriju i postavite kvačicu nazad na mjesto.

**Slika A-3** Uklanjanje tanke baterije (vrsta 3)

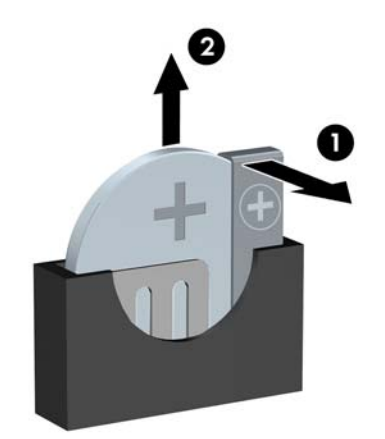

- **NAPOMENA:** Nakon što je baterija zamijenjena, sljedećim koracima dovršite ovaj postupak.
- **9.** Vratite pristupnu ploču.
- **10.** Ako je računalo bilo na stalku, vratite stalak.
- **11.** Ukopčajte računalo i uključite ga.
- **12.** Ponovo postavite datum i vrijeme, svoje lozinke i sve posebne postavke sustava pomoću uslužnog programa Computer Setup.
- **13.** Zabravite sve sigurnosne uređaje koji su bili otključani dok je pristupna ploča bila skinuta.

# <span id="page-51-0"></span>**B Vanjski sigurnosni uređaji**

**NAPOMENA:** Informacije o sigurnosnim značajkama podataka potražite u *Vodiču za upravljanje računalom* i *Vodiču HP ProtectTools Security Manager* (za određene modele) na adresi <http://www.hp.com>.

## **Ugrađivanje sigurnosne brave**

Sigurnosne brave prikazane u nastavku i na sljedećim stranicama mogu se koristiti za osiguranje računala.

## **Kabel za zaključavanje HP Kensington MicroSaver**

**Slika B-1** Ugradnja sigurnosnog kabela

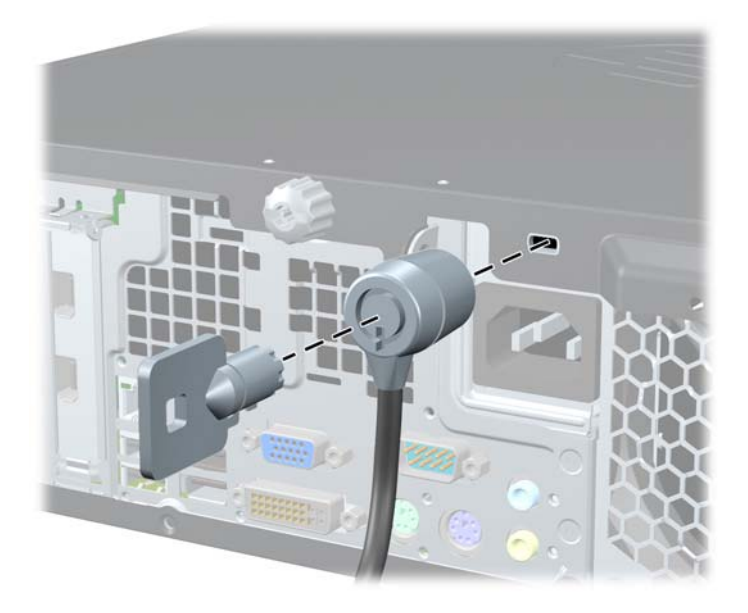

## <span id="page-52-0"></span>**Lokot**

**Slika B-2** Ugradnja sigurnosnog lokota

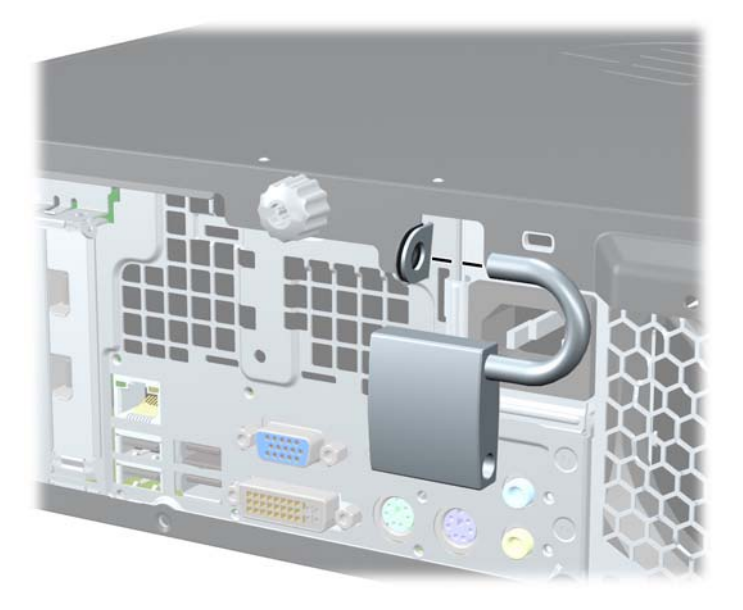

## **Sigurnosni lokot HP poslovnog računala**

**1.** Pričvrstite sigurnosni kabel omotavanjem oko fiksiranog objekta. **Slika B-3** Pričvršćivanje kabela za fiksirani objekt

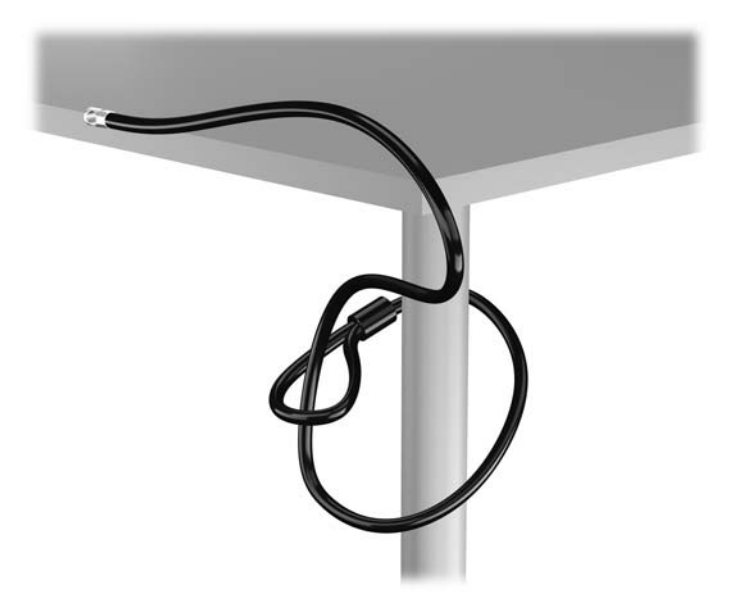

**2.** Umetnite Kensington lokot u utor Kensington brave na poleđini monitoru i učvrstite bravu za monitor tako da umetnete ključ u utor za ključ na poleđini brave i zakrenete ga za 90 stupnjeva.

**Slika B-4** Instalacija Kensington brave na monitor

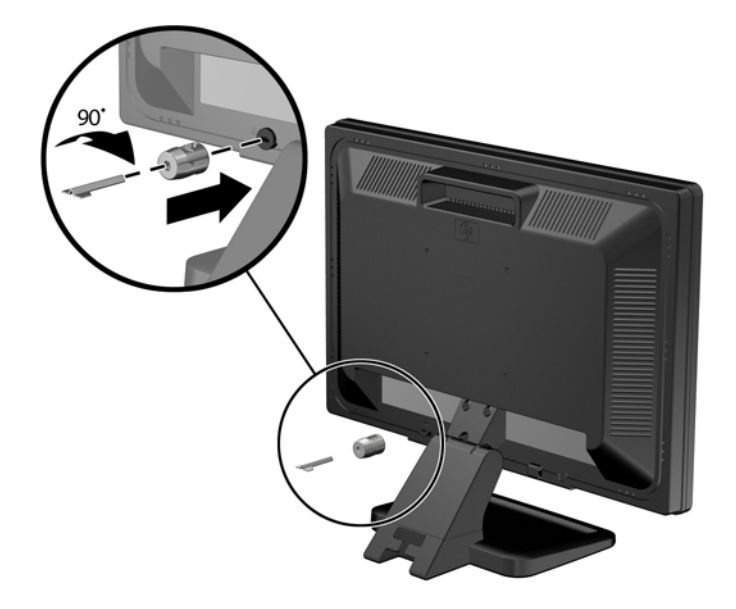

**3.** Gurnite sigurnosni kabel kroz rupu u Kensigton bravi na poleđini monitora.

**Slika B-5** Zaštita monitora

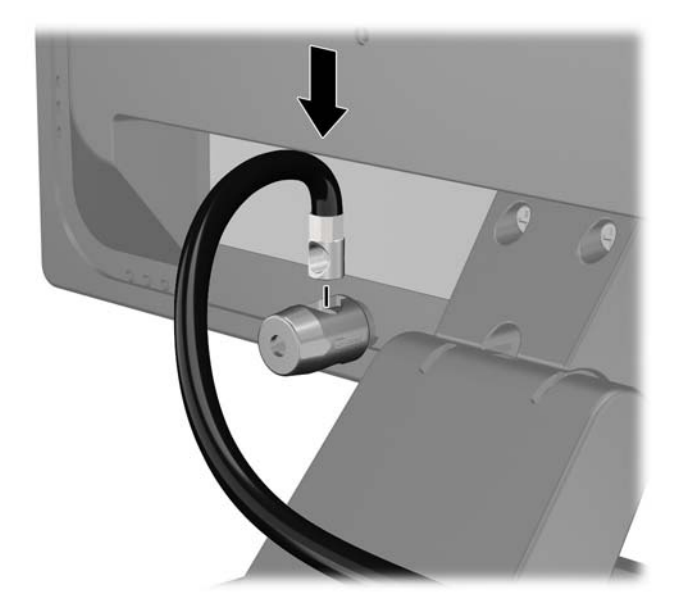

**4.** Koristite priloženi okvir u paketu da biste učvrstili druge periferne uređaje tako da položite kabel uređaja preko središta okvira (1) i umetnete sigurnosni kabel kroz jednu od dvije rupe u okviru (2). Koristite onu rupu u okviru koja omogućuje najbolje učvršćivanje kabela perifernog uređaja.

**Slika B-6** Zaštita perifernih uređaja (prikazan pisač)

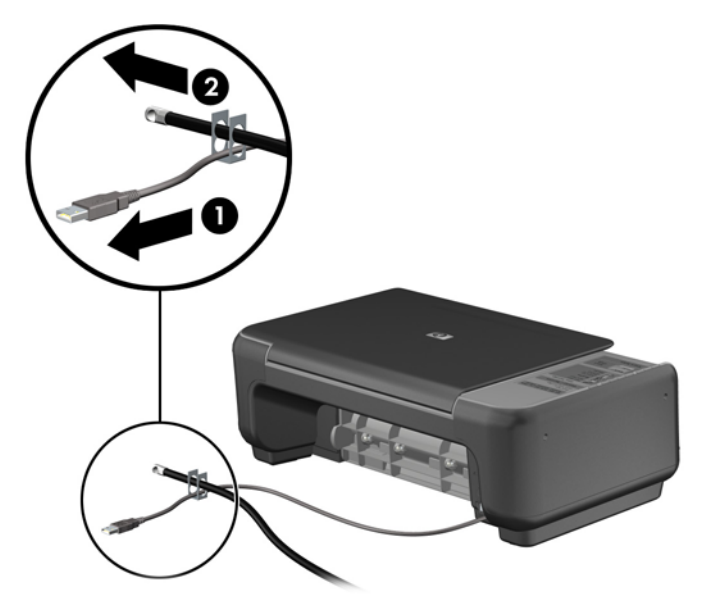

**5.** Kabele tipkovnice i miša provedite kroz bravu kućišta računala.

**Slika B-7** Povezivanje kabela tipkovnice i miša

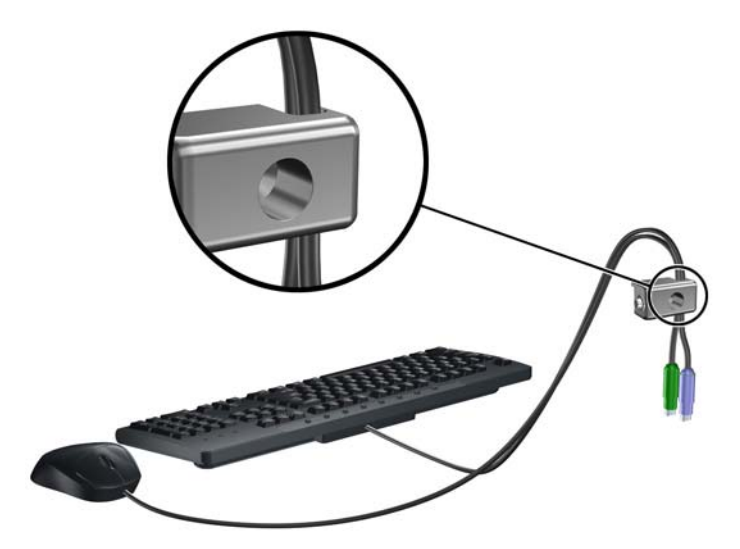

**6.** Uklonite vijak s pristupne ploče (1) i instalirajte ga u rupu rezerviranog mjesta na poleđini pristupne ploče (2) da biste spriječili gubitak vijka.

**Slika B-8** Uklanjanje vijka

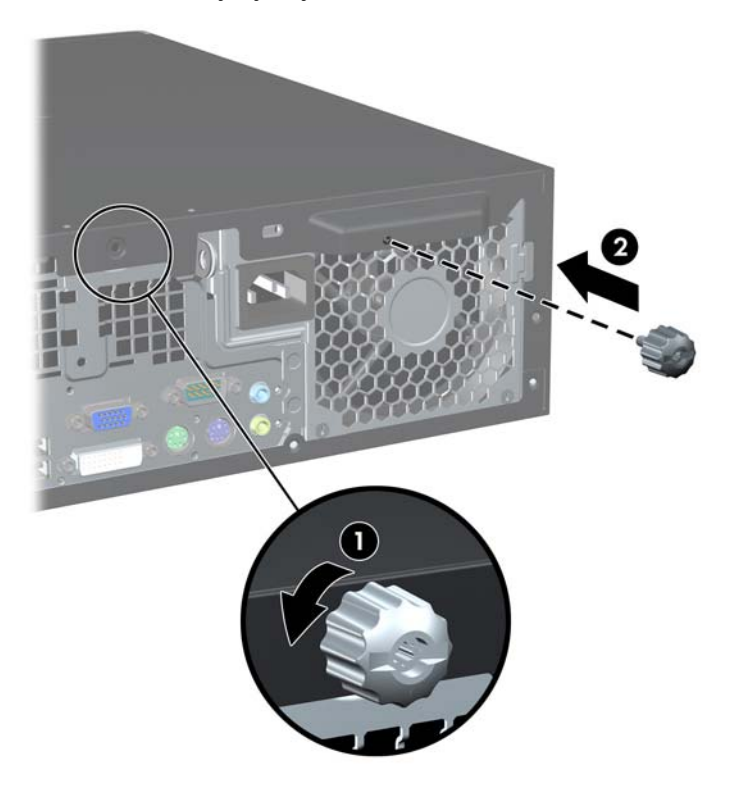

**7.** Priloženi vijak umetnite u predviđenu rupu i tako učvrstite bravu na kućište.

**Slika B-9** Pričvršćivanje lokota za kućište

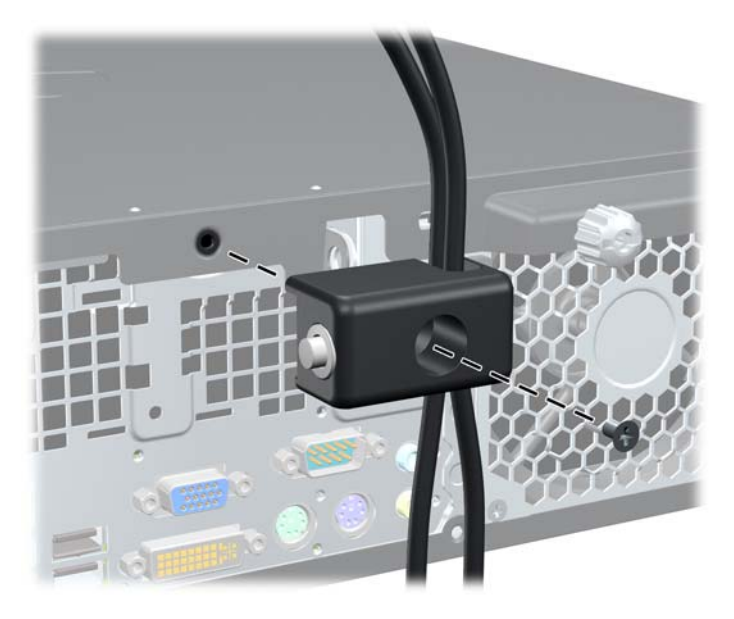

<span id="page-56-0"></span>**8.** Umetnite kraj utikača sigurnosnog kabela u lokot (1) i pritisnite gumb (2) da biste zakačili lokot. Za odspajanje lokota koristite ključ koji ste dobili.

**Slika B-10** Pričvršćivanje lokota

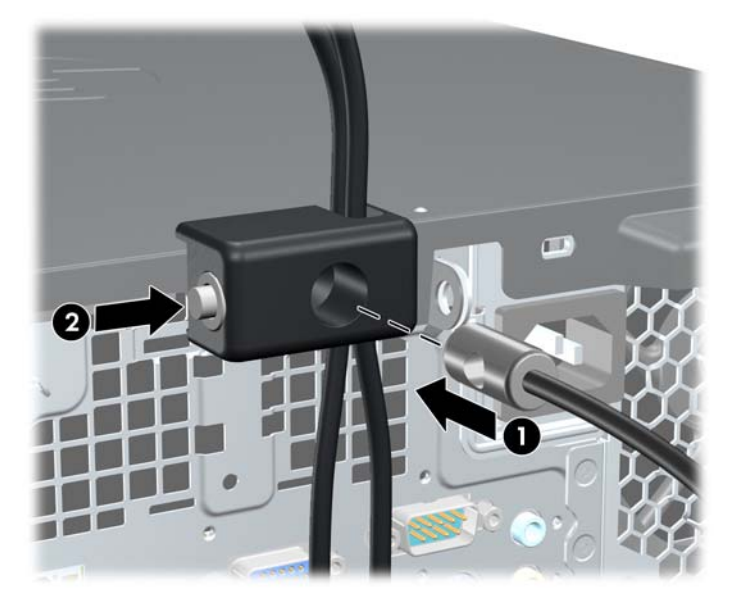

**9.** Po dovršetku postupka svi će uređaji u sklopu vaše radne stanice biti zaštićeni.

**Slika B-11** Zaštićena radna stanica

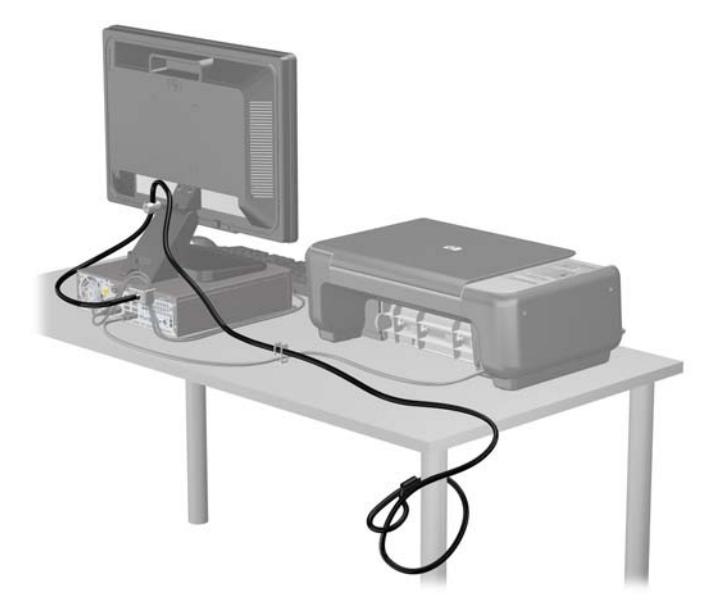

## **Osiguranje prednjeg štitnika**

Prednju vanjsku stranu možete pričvrstiti ako instalirate sigurnosni vijak koji osigurava HP. Za instaliranje sigurnosnog vijka:

- **1.** Uklonite/isključite sve sigurnosne uređaje koji sprječavaju otvaranje računala.
- **2.** Iz računala uklonite sve uklonjive medije, poput kompaktnih diskova ili USB flash pogona.
- **3.** Pravilno isključite računalo putem operacijskog sustava, a zatim isključite sve vanjske uređaje.
- **4.** Iskopčajte kabel za napajanje iz utičnice te iskopčajte sve vanjske uređaje.
- **OPREZ:** Matična je ploča pod naponom uvijek kada je računalo priključeno na izvor napajanja, bez obzira je li računalo uključeno. Kako biste spriječili oštećenje unutarnjih dijelova računala morate iskopčati kabel za napajanje.
- **5.** Ako se računalo nalazi na stalku, skinite ga s njega.
- **6.** Uklonite pristupnu ploču i prednju vanjsku stranu.
- **7.** Uklonite jedan od pet srebrnih 6-32 standardnih vijaka na prednjoj strani kućišta iza okvira.

**Slika B-12** Dohvat sigurnosnog vijka prednje vanjske strane

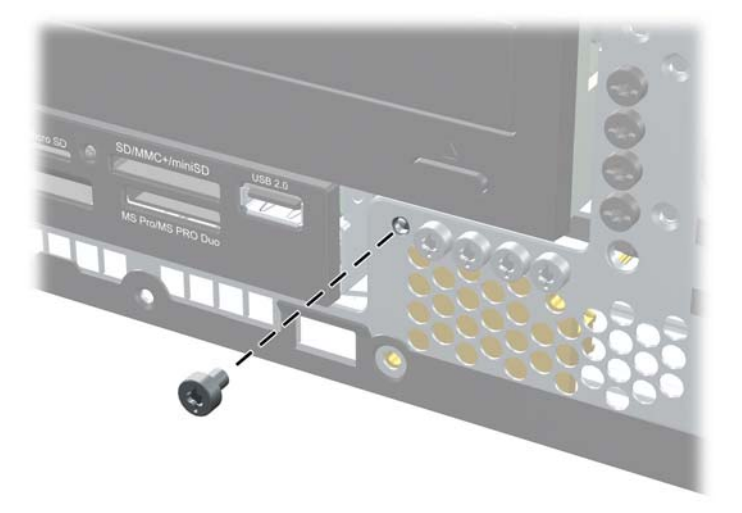

**8.** Zamijenite prednju vanjsku stranu.

**9.** Instalirajte sigurnosni vijak pored srednje kartice za otpuštanje prednje vanjske strane kako biste je osigurali na mjestu.

**Slika B-13** Postavljanje sigurnosnog vijka prednjeg štitnika

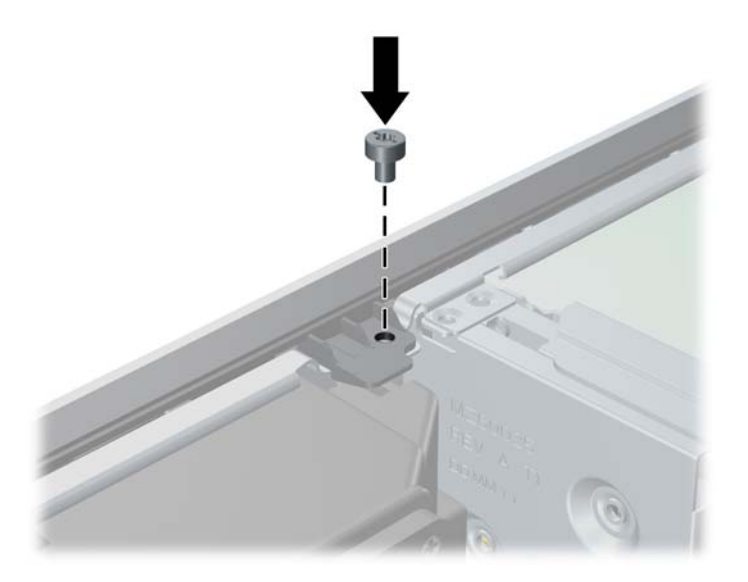

- **10.** Vratite pristupnu ploču.
- **11.** Ako je računalo bilo na stalku, vratite stalak.
- **12.** Spojite kabel za napajanje i uključite računalo.
- **13.** Zabravite sve sigurnosne uređaje koji su bili otključani dok je pristupna ploča bila skinuta.

# <span id="page-59-0"></span>**C Elektrostatičko pražnjenje**

Pražnjenje statičkog elektriciteta iz prstiju ili drugih vodiča može oštetiti matičnu ploču ili ostale osjetljive uređaje. Ovakva vrsta oštećenja može smanjiti vijek trajanja uređaja.

## **Sprječavanje elektrostatičkih oštećenja**

Elektrostatičko oštećenje možete spriječiti poštivanjem sljedećih mjera opreza:

- Proizvode što manje dirajte rukama i spremajte ih u spremnike zaštićene od elektrostatičkog pražnjenja.
- Dijelove osjetljive na elektrostatičko pražnjenje držite u spremnicima sve dok se ne budu ugrađivali u računala bez statičkog elektriciteta.
- Dijelove postavite na uzemljenu površinu prije vađenja iz spremnika.
- Nemojte dodirivati nožice, vodiče ili elektroničke sklopove.
- Uvijek budite električno neutralni prije dodirivanja osjetljivih dijelova ili sklopova.

## **Načini uzemljenja**

Postoji nekoliko načina uzemljenja. Prilikom rukovanja dijelovima osjetljivima na statički elektricitet koristite neki od sljedećih postupaka:

- Koristite vrpcu za zglavak koja je kabelom za uzemljenje povezana s uzemljenim računalom ili kućištem računala. Vrpce za zaglavak fleksibilne su vrpce s najmanje 1 megaomom +/- 10 posto otpora u kabelima za uzemljenje. Da bi uzemljenje bilo što bolje, vrpcu zategnite da bude u što boljem dodiru s kožom.
- Koristite vrpce za petu, stopalo ili cipele. Vrpce nosite na obje noge dok stojite na vodljivim podovima ili podnim tepisima.
- Koristite provodljive alate.
- Koristite prijenosni servisni komplet sa savitljivom radnom prostirkom za odvođenje statičkog elektriciteta.

Ako na raspolaganju nemate predloženi pribor za pravilno uzemljenje, obratite se ovlaštenu HP-ovom zastupniku, prodavaču ili serviseru.

**ET NAPOMENA:** Detaljnije informacije o statičkom elektricitetu možete dobiti od ovlaštena HP-ova predstavnika, prodavača ili servisera.

# <span id="page-60-0"></span>**D Smjernice za rad s računalom, rutinsko održavanje i pripreme za prijevoz**

## **Smjernice za rad s računalom i rutinsko održavanje**

Slijedite ove smjernice kako biste ispravno pripremili i održavali računalo i monitor:

- Računalo ne izlažite pretjeranoj vlazi, izravnoj sunčevoj svjetlosti i ekstremnim temperaturama.
- Računalo postavite na čvrstu i ravnu površinu. Sa svih strana računala i monitora na kojima postoje otvori za prozračivanje ostavite oko 10,2 cm slobodnog prostora za potreban protok zraka.
- Nemojte blokirati bilo koje otvore za prozračivanje ili dotok zraka i tako blokirati protok zraka u računalu. Nemojte postavljati tipkovnicu čije su nožice spuštene izravno ispred računala jer i to ograničava protok zraka.
- Ne koristite računalo kad je poklopac pristupne ploče ili bilo koji poklopac utora kartice za proširenje uklonjen.
- Ne stavljajte računala jedno na drugo i ne smještajte ih tako blizu da se topli zrak iz njihovih sustava hlađenja miješa.
- Ako će računalo raditi u zasebnom kućištu, na tom kućištu moraju postojati otvori za prozračivanje i dotok zraka, a sve gore navedene smjernice za rad i dalje će vrijediti.
- Tekućine držite podalje od računala i tipkovnice.
- Ničime nemojte pokrivati otvore za prozračivanje na monitoru.
- Instalirajte ili omogućite značajke za upravljanje napajanjem u sklopu operacijskog sustava ili drugog softvera, uključujući stanja mirovanja.
- Uvijek isključite računalo prije nego što:
	- Vanjski dio računala čistite mekom, vlažnom krpom. Korištenjem sredstva za čišćenje može se oštetiti boja ili lak.
	- Povremeno obrišite sve strane računala na kojima postoje otvori za prozračivanje. Níti, prašina i ostala strana tijela mogu blokirati otvore i ograničiti protok zraka.

## <span id="page-61-0"></span>**Mjere opreza za optičke pogone**

Obvezno poštujte sljedeće smjernice prilikom rada ili čišćenja optičkog pogona.

### **Radni uvjeti**

- Nemojte pomicati pogon dok radi. To može uzrokovati probleme prilikom čitanja.
- Pogon ne izlažite naglim promjenama temperature jer može doći do kondenzacije. Ako se temperatura naglo promijeni dok pogon radi, prije isključivanja napajanja pričekajte barem jedan sat. Ako pogon počnete odmah koristiti, može doći do problema prilikom čitanja.
- Pogon nemojte izlagati velikoj vlazi, ekstremnim temperaturama, mehaničkim vibracijama ili izravnoj sunčevoj svjetlosti.

## **Čišćenje**

- Prednji dio i kontrole čistite mekom, suhom krpom ili mekom krpom malo namočenom u blagu otopinu deterdženta. Nemojte rasprskavati sredstva za čišćenje izravno po uređaju.
- Nemojte koristiti razrjeđivače, poput alkohola ili benzena, jer mogu oštetiti boju.

### **Sigurnost**

Upadne li u pogon neki predmet ili tekućina, odmah iskopčajte računalo i odnesite ga u ovlašteni HPov servisni centar na provjeru.

## **Priprema za prijevoz**

Tijekom pripreme računala za prijevoz pridržavajte se ovih savjeta:

- **1.** Napravite sigurnosnu kopiju podataka pogona na PD diskovima, spremnicima trake, CD-ima ili USB flash pogonima. Osigurajte da mediji sa sigurnosnim kopijama nisu izloženi električnim ili magnetskim impulsima tijekom pohrane ili prijenosa.
- **E NAPOMENA:** Disk će se automatski blokirati kad se isključi napajanje računala.
- **2.** Uklonite i pohranite sve prijenosne medije.
- **3.** Isključite računalo i vanjske uređaje.
- **4.** Iskopčajte kabel za napajanje iz električne utičnice, a zatim iz računala.
- **5.** Iskopčajte dijelove sustava i vanjske uređaje iz izvora napajanja, a zatim iz računala.
- **NAPOMENA:** Prije prijevoza računala provjerite jesu li sve kartice ispravno ugrađene i učvršćene u utore na matičnoj ploči.
- **6.** Dijelove sustava i vanjske uređaje zapakirajte u originalno ili slično pakiranje, s dovoljno zaštitnog materijala.

# <span id="page-62-0"></span>**Kazalo**

### **A**

audiopriključci [2](#page-7-0) audio priključnice [4](#page-9-0)

### **B**

brave lokot [47](#page-52-0) prednji štitnik [51](#page-56-0)

### **Č**

čitač medijskih kartica ugradnja [36](#page-41-0) vađenje [34](#page-39-0) značajke [2](#page-7-0)

### **D**

dijelovi na stražnjoj strani [4](#page-9-0) dijelovi s prednje strane [2](#page-7-0) DIMM-ovi. *vidi* memorija

### **E**

elektrostatsko pražnjenje, sprječavanje oštećenja [54](#page-59-0)

### **K**

kartica za proširenje ugradnja [21](#page-26-0) vađenje [21](#page-26-0)

### **L**

lokoti sigurnosni lokot HP poslovnog računala [47](#page-52-0)

### **M**

memorija popunjavanje utora [17](#page-22-0) specifikacije [16](#page-21-0) ugradnja [16](#page-21-0) mjesto serijskog broja [7](#page-12-0) mrežna priključnica [4](#page-9-0)

### **O**

optički pogon čišćenje [56](#page-61-0) mjere opreza [56](#page-61-0)

ugradnja [31](#page-36-0) vađenje [29](#page-34-0) orijentacija kućišta [13](#page-18-0) otključavanje pristupne ploče [46](#page-51-0)

### **P**

PCI Express kartica [24](#page-29-0) PCI kartica [23](#page-28-0) pogoni položaji [26](#page-31-0) priključivanje kabela [27](#page-32-0) ugradnja [27](#page-32-0) vađenje [27](#page-32-0) poklopac utora za proširenje uklanjanje [22](#page-27-0) vraćanje [24](#page-29-0) prednji štitnik sigurnost [51](#page-56-0) skidanje maske [11](#page-16-0) uklanjanje [11](#page-16-0) vraćanje [13](#page-18-0) priključak za mikrofon (ružičasti) [2](#page-7-0) priključak za monitor DVI-D [4](#page-9-0) priključak za slušalice [2](#page-7-0) priključivanje kabela pogona [27](#page-32-0) priključnica miša [4](#page-9-0) priključnica za linijski izlaz [4](#page-9-0) priključnica za monitor VGA [4](#page-9-0) priključnica za ulaz zvuka [4](#page-9-0) priključnice matične ploče [14](#page-19-0) priprema za prijevoz [56](#page-61-0) pristupna ploča zaključavanje i otključavanje [46](#page-51-0) pristupna ploča računala uklanjanje [9](#page-14-0) vraćanje [10](#page-15-0) product ID location (mjesto identifikacijskog broja proizvoda) [7](#page-12-0)

### **S**

serijska priključnica [4](#page-9-0) sigurnost kabelska blokada [46](#page-51-0) lokot [47](#page-52-0) prednji štitnik [51](#page-56-0) sigurnosni lokot HP poslovnog računala [47](#page-52-0) smjernice za prozračivanje [55](#page-60-0) smjernice za rad s računalom [55](#page-60-0) smjernice za ugradnju [8](#page-13-0)

### **T**

Tipka s Windowsovim logotipom [6](#page-11-0) tipkovnica dijelovi [5](#page-10-0) priključnica [4](#page-9-0) tvrdi disk ugradnja [39](#page-44-0) uklanjanje [39](#page-44-0)

### **U**

ugradnja baterija [43](#page-48-0) čitač medijskih kartica [36](#page-41-0) kabeli pogona [27](#page-32-0) kartica za proširenje [21](#page-26-0) memorija [16](#page-21-0) optički pogon [31](#page-36-0) sigurnosne brave [46](#page-51-0) tvrdi disk [39](#page-44-0) vijci za montiranje [27](#page-32-0) uklanjanje baterija [43](#page-48-0) maske štitnika [11](#page-16-0) PCI Express kartica [24](#page-29-0) poklopac utora za proširenje [22](#page-27-0) prednji štitnik [11](#page-16-0) pristupna ploča računala [9](#page-14-0) tvrdi disk [39](#page-44-0) USB ports (USB priključnice) stražnja ploča [4](#page-9-0)

USB priključnice prednja ploča [2](#page-7-0)

### **V**

vađenje čitač medijskih kartica [34](#page-39-0) kartica za proširenje [21](#page-26-0) optički pogon [29](#page-34-0) PCI kartica [23](#page-28-0) vijci za montiranje [27](#page-32-0)

### **Z**

zaključavanje kabelska blokada [46](#page-51-0) zamjena baterije [43](#page-48-0)